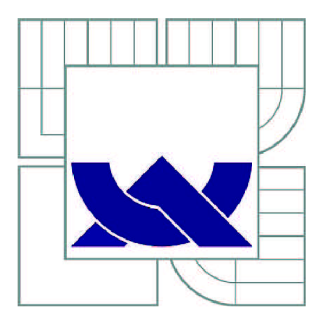

# VYSOKÉ UČENÍ TECHNICKÉ V BRNĚ

BRNO UNIVERSITY OF TECHNOLOGY

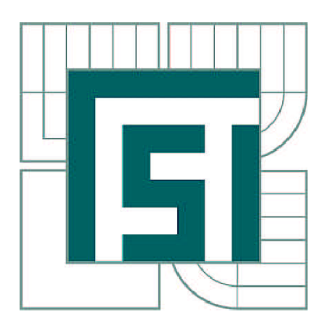

FAKULTA STROJNÍHO INŽENÝRSTVÍ ÚSTAV STROJÍRENSKÉ TECHNOLOGIE

FACULTY OF MECHANICAL ENGINEERING INSTITUTE OF MANUFACTURING TECHNOLOGY

# VIZUALIZACE VÝROBNÍCH PODKLADŮ VE FIRMĚ IFE BRNO

VISUALIZATION OF PRODUCTION DOCUMENTS IN IFE BRNO

DIPLOMOVÁ PRÁCE MASTER'S THESIS

AUTOR PRÁCE Bc. JIŘÍ HUDEC AUTHOR

**SUPERVISOR** 

VEDOUCÍ PRÁCE prof. Ing. BOHUMIL HLAVENKA, CSc.

BRNO 2011

Vysoké učení technické v Brně, Fakulta strojního inženýrství

Ustav strojírenské technologie Akademický rok: 2010/2011

# ZADÁNÍ DIPLOMOVÉ PRÁCE

student(ka): Bc. Jiří Hudec

který/která studuje v **magisterském navazujícím studijním programu** 

obor: **Strojírenská technologie a průmyslový management (2303T005)** 

Ředitel ústavu Vám v souladu se zákonem č.l 11/1998 o vysokých školách a se Studijním a zkušebním řádem VUT v Brně určuje následující téma diplomové práce:

## **Vizualizace výrobních podkladů ve firmě IFE Brno**

v anglickém jazyce:

## **Visualization of production documents in IFE Brno**

Stručná charakteristika problematiky úkolu:

- 2. Postup, zásady a prostředky vizualizace
- 3. Stručný popis a rozbor současného stavu
- 4. Nástin vizualizace podkladu montáže
- 5. Zpracování vizualizace konkrétního příkladu
- 6. Odzkoušení vizualizace v podniku a směry dalšího rozšíření
- 7. Závěr

Cíle diplomové práce:

Na základě rozboru vybrat vhodné podnikové doklady k vizualizaci - vybrat metody a popsat postup vizualizace včetně odzkoušení v podniku.

Seznam odborné literatury:

HOROVÁ, I. 3D modelování a vizualizace v AutoCADu . Vyd. 1. Brno : Computer Press, 2008., s. 256. ISBN 978-80-251-2194-8.

CHANG, I.S.K. Visual programming systems . Vyd. 1. New Jersey : Prentice-Hall, 2007., s. 372. ISBN 0-13-710765-X.

KARBAN, P. Výpočty a simulace v programech Matlab a Simulink . Vyd. 1. Brno : Computer Press, 2006., s. 220. ISBN 80-251-1301-9.

Kolektiv. Scientific Vizualization Techniques and Aplications / Vyd. 1. Berlin: Springer Verlag, 2006. 284s.

SOBOTKA, L. Vizualizace procesů. Vyd 1. Brno : FSI VUT v Brně, 2009., s. 1 elekt. optický disk.

Kolektiv. Scientific Vizualization Techniques and Aplications. Vyd. 1. Berlin: Springer Verlag, 2006. 284s.

HL A VENKA , B. Projektování výrobních systémů. Vyd. 4. Brno: Vysoké učení technické, Fakulta strojního inženýrství, 2007

Vedoucí diplomové práce: prof. Ing. Bohumil Hlavenka, CSc.

Termín odevzdání diplomové práce je stanoven časovým plánem akademického roku 2010/2011. V Brně, dne 19.11.2010

L.S.

prof. Ing. Miroslav Píška, CSc. Ředitel ústavu

prof. RNDr. Miroslav Doupovec, CSc. Děkan fakulty

## **ABSTRAKT**

Tato diplomová práce se zabývá vlivem efektivity vizualizace při zpracování pracovních postupů. Jsou zde stručně popsány základní programy, pomocí nichž se vytváří pracovní postup ve firmě IFE. Na příkladu součásti a následných časových náměrech je patrné, kolik času se uspoří při používání vizualizovaných postupů. Dále je poukázáno na zlepšení pracovních postupů zavedením 3D modelů u jednodušších montáží a předmontáží.

#### **Klíčová slova**

Vizualizace, výrobní dokumentace, pracovní postup, zásady fotografování a úprava fotografií, 3D model

## **ABSTRACT**

This thesis deals with the effectivity of the work procedure visualisations. This thesis describes basic programs used for work procedure visualisation in the IFE company. The example of a product and following time sequences shows how time efficient the use of visualized procedures is. The final focus of the thesis is on improving work procedures by using 3D models for simpler assembly procedures and preassembly procedures.

#### **Key words**

Visualization, documentation production, work procedure, principles of photography and photos editing, 3D Model

# **BIBLIOGRAFICKÁ CITACE**

HUDEC, J. *Vizualizace výrobních podkladů ve firmě IFE Brno.* Brno: Vysoké učení technické v Brně, Fakulta strojního inženýrství, 2011. 77 s. Vedoucí diplomové práce prof. Ing. Bohumil Hlavenka, CSc.

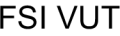

## **Prohlášení**

Prohlašuji, že jsem diplomovou práci na téma Vizualizace výrobních podkladů ve firmě IFE Brno vypracoval samostatně s použitím odborné literatury a pramenů, uvedených v seznamu na konci mé práce.

Datum

Bc. Jiří Hudec

## **Poděkování**

Chtěl bych poděkovat vedoucímu mé diplomové práce panu prof. Ing. Bohumilu Hlavenkovi, CSc. za poskytnutou odbornou pomoc a metodické vedení. Dále děkuji společnosti IFE CR, a.s., za umožnění vypracování diplomové práce a především pak panu Ing. Igoru Chorovskému za spolupráci při jejím vytváření.

# FSI VUT | DIPLOMOVÁ PRÁCE | List 8

# **OBSAH**

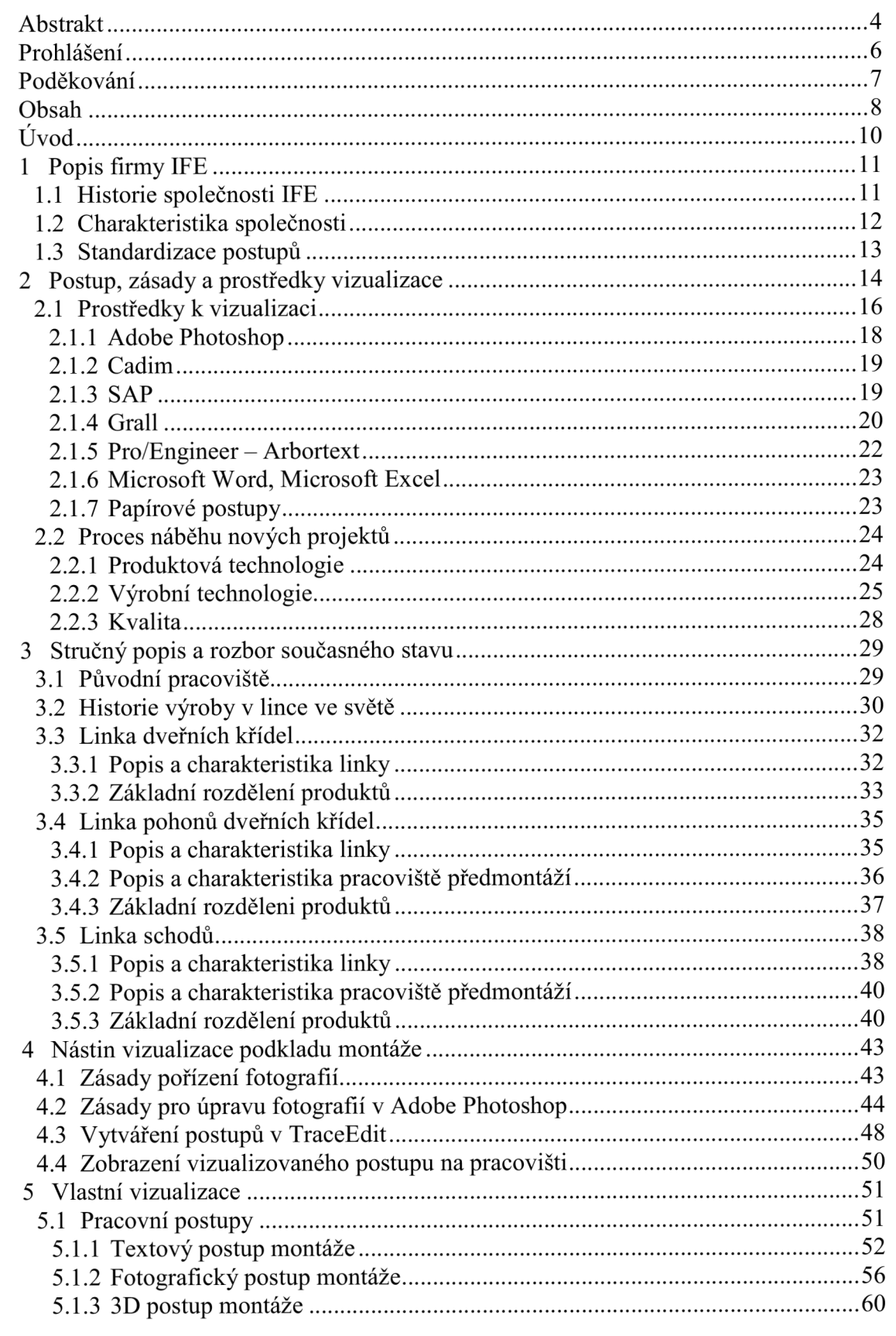

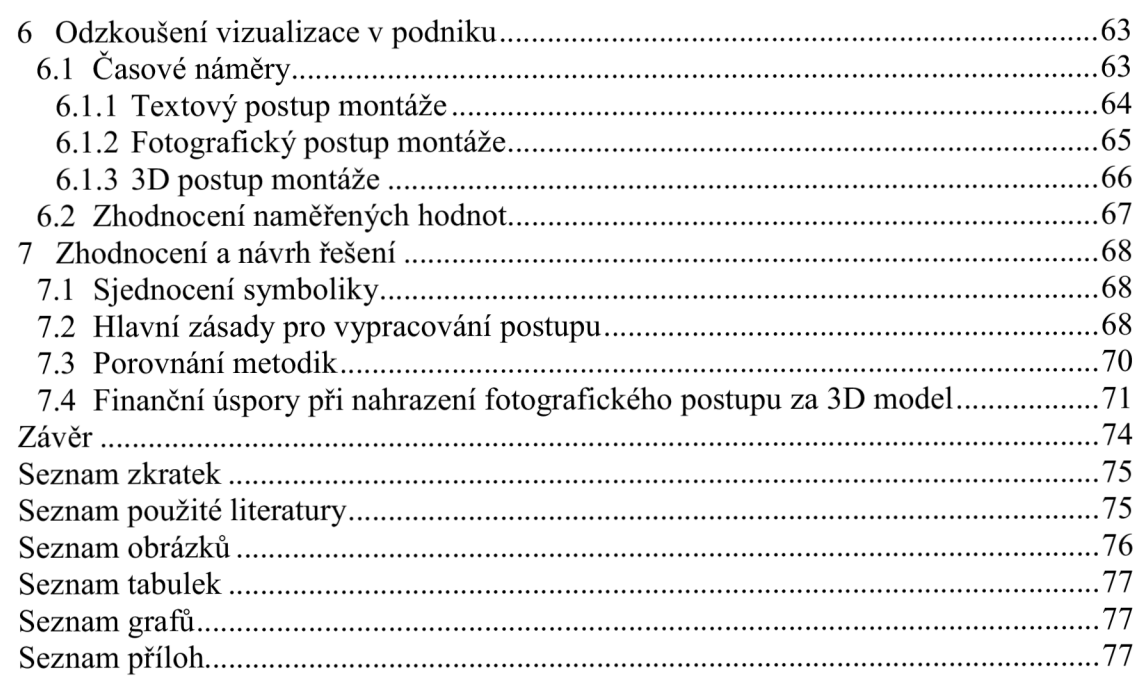

## **ÚVOD**

Pokud chce být v dnešní době firma konkurenceschopná, musí umět co nejdříve reagovat na nové trendy a podmínky podnikatelské činnosti. Pro splnění těchto požadavků je potřeba velké úsilí spolu s vynaložením nemalých finančních prostředků. Aby firma mohla uskutečňovat velké zakázky, musí mít dostatečnou výrobní kapacitu. Toho se docílí zavedením linkové výroby. Výroba v lince je mnohem rychlejší a efektivnější, tudíž to pro firmu znamená vyšší obrat. Ve firmě IFE se to potvrdilo postavením linky na výrobu dveřních křídel, následovala linka na výrobu pohonů dveří a linka schodů.

Vizualizace pracovních postupů znamená nahrazení papírových dokumentů za multimediální výstup na obrazovce monitoru. Jelikož výroba ve firmě IFE probíhá v malých sériích s velkým množstvím typů produktů, bylo nutné zavést bezpapírové pracovní postupy. Tyto bezpapírové postupy jsou velice podrobně zpracované a používají se pro zjednodušení a urychlení výroby.

Úkolem této diplomové práce je standardizovat samotnou tvorbu vizualizovaných pracovních postupů při použití fotografické metody ve firmě IFE a navrhnout postup pomocí 3D modelu a porovnat výhody a nevýhody s fotografickým postupem. Na konci práce je patrný vliv vizualizace ve firmě IFE prokázán ve formě ročních úspor podniku.

## **1 POPIS FIRMY IFE**

#### 1.1 *Historie společnosti IFE*

Historie firmy se datuje kroku 1947, kdy byla založena ve Vídni jako institut pro vědu a výzkum společnost s názvem IFE als Institut für Technische Forschung und Entwicklung, která se zaměřovala na výrobu speciálních zařízení pro rakouské podniky. Postupem času se firma začala specializovat na výrobu dveřních systémů a v roce 1965 přesunula sídlo společnosti do Waidhofenu a.d. Ybbs. V roce 1990 společnost IFE převzala německou společnost Kiekert Automatiktüren GmbH.

V roce 1996 byla Hády-Metal odkoupena společností IFE, tato firma se zabývala výrobou oken a dveří pro vlaky dodávaných převážně na východní trhy. Tento rok se stal prvopočátkem podnikání společnosti IFE v České republice. Již během dalšího roku získala společnost Knorr Bremse Systeme für Schienenfahrzeuge, Mnichov čtyřicet devět procent akcií společnosti IFE. Další rok expandovala společnost IFE do Velké Británie, kde založila dceřinou společnost IFE UK. Roku 1999 firma vybudovala společnost v Severní Americe IFE North-America, aby pronikla na místní trhy. V roce 2000 společnost získává stoprocentní podíl v Transferia Holding B.V., společnost na výrobu dveří Tebel nizozemského vlastníka. V tomtéž roce proběhl také prodej Kiekert Automatiktüren GmbH do rukou Knorr Bremse Systeme für Schienenfahrzeuge, Mnichov. V roce 2001 navyšuje společnost Knorr Bremse Systeme für Schienenfahrzeuge, Mnichov svůj podíl IFE na více než devadesát procent. O rok později Knorr Bremse GesmbH, Mödling/Rakousko, získává víc než 90% podílu v IFE od Knorr - Bremse Systeme für Schienenfahrzeuge, Mnichov. V srpnu téhož roku, se IFE-AG transformuje do Knorr - Bremse GmbH, Modling/Rakousko, tím pádem dochází k vyškrtnutí akcií ze seznamu Vídeňské burzy. Postupem času dochází k prodejnímu růstu a zvýšení požadavků trhu, to vyžaduje další expanzi produkce dveří ve společnosti IFE-CR.

## 1.2 *Charakteristika společnosti*

IFE-CR, a.s. je tradiční výrobce dveřních systémů pro kolejová vozidla. Díky inovacím a vývoji se stal světovou špičkou ve výrobě těchto systémů a poskytuje své služby už více jak 60 let.

IFE je zkratka anglických slov I-nnovation for E-ntrance S-ystems, což v překladu znamená inovace pro vstupní systémy a tato zkratka také charakterizuje podnikatelskou činnost společnosti. Mottem společnosti se stalo: " *Úspěch díky kvalitě a technologiím ".* 

Společnost IFE, a.s. se sídlem v Brně Modřících se stala v roce 2002 první společností v nově vznikajícím Central Trade Parku (CTP park) na okraji Brna, tvoří součást celosvětově známého koncernu Knorr-Bremse sídlícího v Německu. Tento koncern se stal jedním z největších výrobců automatizovaných dveřních systémů do vlaků, rychlovlaků, tramvají a metra. Ve stejném roce došlo k transformaci celé IFE do společnosti Knorr-BremseGmbH, Môdling /Austria, společnosti zabývající se výrobou brzdových systémů pro užitková a vlaková vozidla.

Díky této transformaci získala firma silné zázemí a koncem roku 2005 došlo k rozšíření výroby o další produkt - pohonné jednotky. Stalo se tak po přesunutí výroby pohoných jednotek z IFE Waidhofen. Společnost tedy opět posílila svou pozici na trhu a navíc vytvořila nové pracovní příležitosti. Roku 2010 firma IFE opět rozšířila výrobu o další produkt – schody, můstky a rampy. Tímto krokem firma vlastně poskytuje kompletní výrobu vstupních systémů - dveřní křídla, pohony dveřních křídel a schody.

S 542 zaměstnanci v roce 2010 se společnost řadí mezi větší a velmi úspěšné podniky, podnikající na našem území. Společnost IFE dosáhla za své působení také několika úspěchů, mezi které patří ocenění "Prize Winner" za implementaci modelu EFQM v rámci Evropské ceny za jakost - EQA. A již o rok později získala cenu "Prize Winner" v soutěži "Národní cena České republiky za jakost" a to jí dopomohlo k tomu, aby se stala jednou z nejvíce úspěšných firem v ČR. [8]

## FSI VUT | DIPLOMOVÁ PRÁCE | List 13

Díky nasazení koncernových standardů, závazku k perfektní práci od všech spolupracovníků mohla ve společnosti IFE-CR vzniknout nejmodernější výroba automatizovaných vstupních systémů na světě, kde se pojmy "continuous flow", 5S, kanban, value stream či TPM staly běžnou součástí práce. Výrobní závod v Modřících opouštějí produkty směřující k zákazníkům, ať už přímým, kterým je IFE Waidhofen, tak i konečným zákazníkům, jimiž jsou především představitelé tzv. "velké trojky" -Alstom, Bombardier a Siemens se svými divizemi Transportation. S produkty IFE se můžeme setkat i v nových vlacích pražského metra nebo rychlovlacích Pendolino Českých drah ale také v moderních tramvajích ve Vídni či Berlíně, či třeba na amerických nebo australských železnicích. [1]

## 1.3 *Standardizace postupů*

Standardizace postupů je proces, při němž dochází k výběru, sjednocování a ustálení činností v procesu při tvorbě technologického postupu. Přínosy standardizace lze rozdělit do dvou skupin a to na přínosy pro výrobce a přínosy pro zákazníka.

#### **výrobce**

- Vliv na vývoj výrobků (zjednodušení, rychlost)
- Efektivnější využití výrobního zařízení
- Zrychlení procesu přípravy výroby, nákupu i vlastní výroby
- Výhody ze standardizace výroby (vyšší produktivita práce)
- Jednodušší plánování a řízení výroby
- Možnosti vyšší automatizace

#### **zákazník**

- Nižší pořizovací a provozní náklady
- Snazší orientace a rozhodování

Ve firmě IFE by to znamenalo, že by se postupy vytvářely s jednotnými pravidly a zásadami na všech třech linkách, pracovištích předmontáží a pracovištích testování. Sjednocení pracovních postupů by vedlo k rychlejší adaptaci při přesunu pracovníka z jiného pracoviště a hlavně by došlo ke zrychlení tvorby postupů a zvýšení kvality při montáži. [2]

## **2 POSTUP, ZÁSADY A PROSTŘEDKY VIZUALIZACE**

Vizualizací se rozumí zobrazování skutečnosti, kdy jsou výsledky znázorněny grafickou formou a vnímané prostřednictvím zrakových receptorů. Vizualizace je tedy založena na zásadě názornosti. V dnešní době se s vizualizací setkáváme neustále a ve všech oblastech - strojírenství, technice, stavebnictví atd. Velice často se užívá ve spojení s vizualizací moderních metod - počítačového modelování.

Vizualizací lze:

- Plánovat a řídit zakázky
- Standardizovat postupy a školící materiály
- Zlepšit organizaci práce
- Informovat o dosahovaných výsledcích
- Omezit tvorbu chyb v procesu

Klasická technická dokumentace je pro pochopení a nastudování poměrně složitá a vyžaduje zkušenosti. To je důvod proč se začala nahrazovat za jednoduchou a výstižnou vizuální dokumentaci. Složitá technická dokumentace se transformuje do jednoduché formy pomocí obrázků, schémat a srozumitelných a výstižných slov. Při zavádění vizualizace je důležité do procesu zapojit celý podnik, ne pouze jednotlivce a výsledkem bude zlepšení pružnosti pracovníků při nutnosti rychle se přizpůsobovat požadavkům trhu. [7]

Co se týče standardů v podnicích, nejsou pevné, stále se vyvíjejí a díky vizualizací se spolu s vývojem i mnohem více zlepšují. Způsoby vytváření standardů jsou jednoduché. Standardy jsou neustále vizualizované, porovnávané s reálnými možnostmi a v případě potřeby jsou přepracovány do nových standardů.

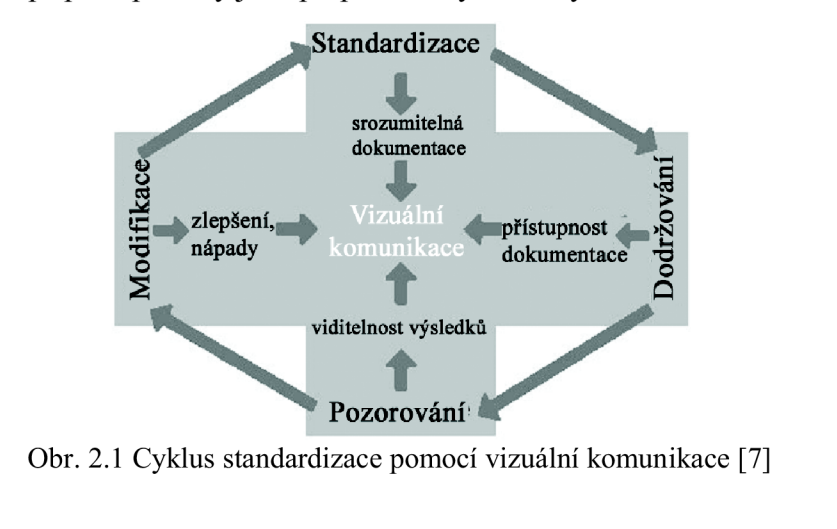

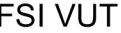

## DIPLOMOVÁ PRÁCE List 15

Každý podnik se snaží o snížení plýtvání financí, to je možné dosáhnout vytvořením vizuálního pracoviště. To je jasně uspořádané, řízené, organizované a všechny procesy jsou popsány a definovány. Jedno takové je na obrázku.

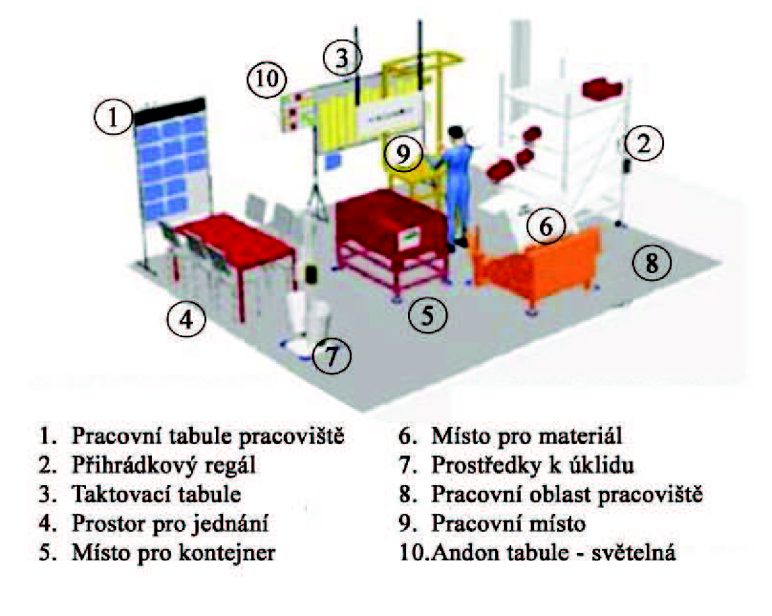

Obr. 2.2 Vizuální pracoviště [7]

Vizuální pracoviště využívá prostředky pro efektivní zobrazení informací a jejich sdělení a prvky pro vizuální řízení procesů. Vizuální prvky řízení umožňují okamžitě odhalit problémy při procesu a přijat opatření, která povedou k nápravě. Na správně projektovaném pracovišti lze dosáhnout především zmenšení pracovního prostoru, snížení zásob na pracovišti, zlepšení kvality, zkrácení ěasu náběhu atd. Velký vliv na rozvoj pracoviště a efektivitu pracovníka mají vizuální ukazatele. Ty popisují významné parametry, na jejichž základě se může pracoviště hodnotit. Takovými ukazateli jsou např. vizuální tabule, elektronické tabule a jiné. [7] Hlavní cíle vizuálních ukazatelů:

- Uěit
- Informovat
- Radit
- Porovnávat
- Motivovat

## 2.1 *Prostředky k vizualizaci*

Pod pojmem vizualizace ve firmě IFE chápeme nahrazení technické dokumentace, jako jsou výkresy, kusovníky a postupy v papírové podobě za moderní multimediální metodu. Výstupem této metody je zobrazení pracovního postupu na monitoru po načtení čárového kódu daného projektu.

Díky vizualizaci se docílí daleko lépe zpracovaných postupů, podle kterých dokáže i relativně nezkušený pracovník správně smontovat produkt. Je velice důležité ověřit si před prací s dokumenty, zda je verze dokumentů aktuální. Po každé změně v dokumentaci se číslo verze dokumentu mění.

Jedná se o programy nebo metody používané ve firmě, se kterými se pracuje během tvorby pracovních postupů.

Rozdělení programů do čtyř základních skupin podle účelu použití:

- > Grafické programy programy, které slouží k vytváření a hlavně zpracovávání grafických objektů
	- Adobe Photoshop, Corel DRAW, Paint Shop
- > Konstrukční programy programy sloužící pro 2D rýsování, 3D modelaci, statistické a pevnostní výpočty, animace, správu
	- výkresu
	- Pro/Engineer , AutoCAD, CATIA, SolidWorks
- $\triangleright$  Ekonomicko-informační systémy systémy, obsahující řadu modulů pro správu podniku jako jsou účetnictví, mzdy, plánování výroby, nákupu

- SAP, CADIM, RIS, Ekopraktik

> Kancelářské editory - jedná se o jednoduché programy pro každodenní použití - Word, Excel, PowerPoint

Ve firmě IFE se z každé skupiny používá software potřebný k vytváření vizualizovaných technologických postupů, který je popsán na následujících stranách.

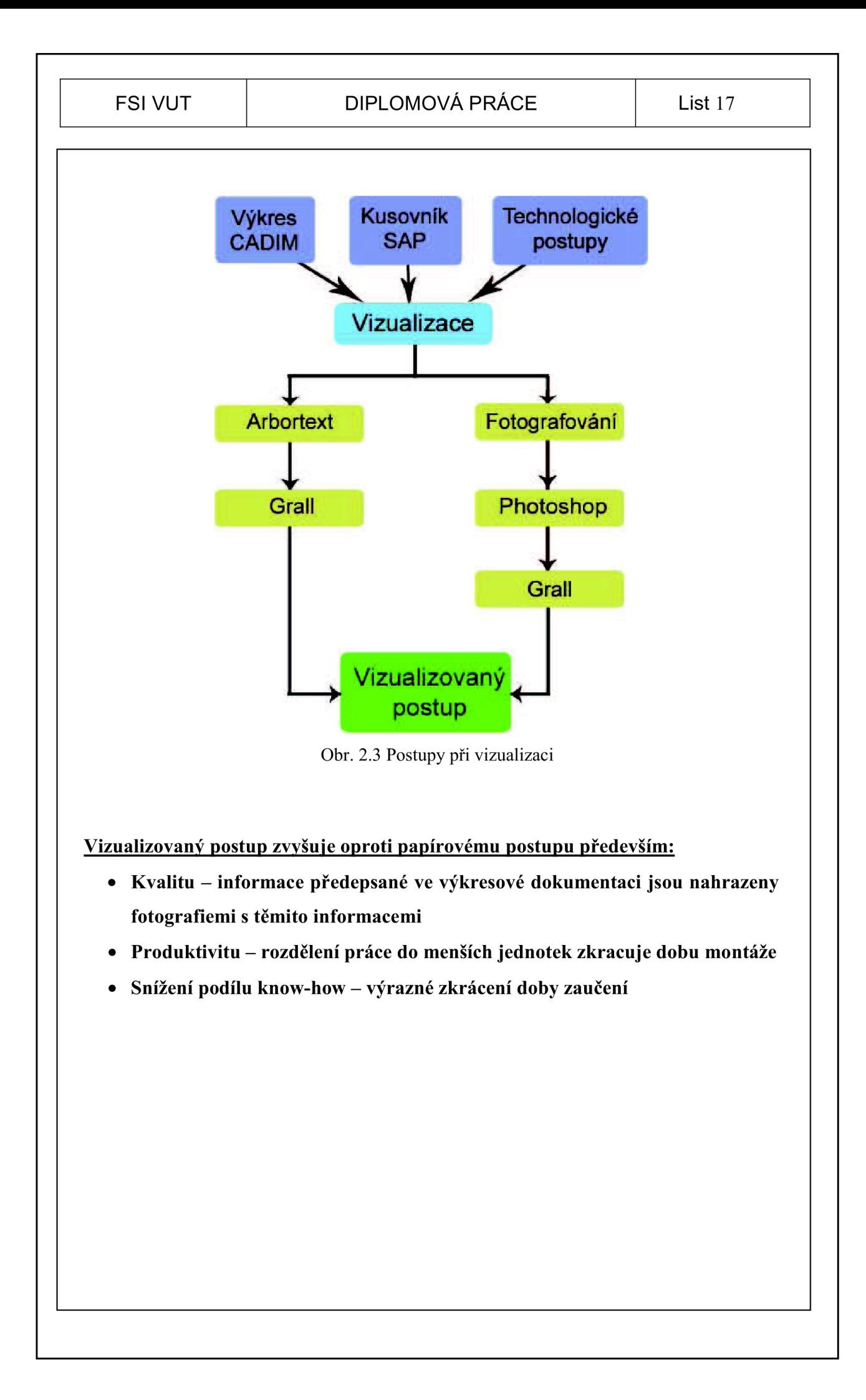

#### **2.1.1 Adobe Photoshop**

Program Adobe Photoshop je bitmapový grafický editor, který slouží pro tvorbu a úpravy bitmapové grafiky. Bitmapová grafika (rastrovaná grafika) je jeden ze dvou způsobů, jakým počítače ukládají a zpracovávají obrazové informace. Tím druhým představitelem, který umožňuje ukládání obrázků je vektorová grafika.

V bitmapové grafice je celý obrázek popsán pomocí jednotlivých barevných bodů - pixelů. Body jsou uspořádány do mřížky. Každý bod má určenu svou přesnou polohu a barvu (např. RGB). Tento způsob popisu obrázků používá např. televize nebo digitální fotoaparáty. Kvalitu záznamu obrázku ovlivňuje především rozlišení a barevná hloubka. Data jsou zaznamenána ve výchozím formátu aplikace Photoshop - PSD. Nedostatkem tohoto typu souboru je velký objem dat a tudíž zabírá velké množství paměti. Jiný typ záznamu je ve formátech vhodných pro bitmapovou grafiku jako je např. JPEG, PNG, TIFF a GIF. [3]

Výhody bitmapové grafiky:

· pořízení obrázku je jednoduché, například pomocí fotoaparátu • pořízení obrázku je jednoduché, například pomocí fotoaparátu

Nevýhody bitmapové grafiky:

- velké nároky na paměť (při vysokém rozlišení fotografií a barevné hloubce, velikost obrázku nabývá i jednotek megabytů, profesionální grafika pracuje i s podklady o  $\partial$ ochtick ab megachytů,
- změna velikosti (zvětšování nebo zmenšování) vede ke zhoršení obrazové kvality  $\mathbf{z}$  is a změna velikosti (zvětšování nebo zmenšování obrazové kvality) vedecké ke zhoršení obrazové kvality vedecké kvality (zvětšování obrazové kvality) vedecké kvality (zvětšování) vedecké kvality (zvětšování obraz
- · zvětšování obrázku je možné jen v omezené míře, neboť při větším zvětšení je na výsledném obrázku patrný rastr výsledném obrázku patrný rastr

Adobe Photoshop je vysoce propracovaný program, který je používaný jak pro jednoduché tak i pro složitější úpravy fotografií díky velkému počtu funkcí které obsahuje. Předností programu je především práce s hladinami a to nám umožňuje, že každou hladinu můžeme libovolně přesouvat do popředí nebo do pozadí. Nám poslouží pro úpravu fotek do pracovního postupu několik základních funkcí. Pro rychlejší a snadnější práci s programem je nutné znát některé klávesové zkratky. Zvláště pak zkratky funkcí, které často používáme.

## **2.1.2 Cadim**

Cadim je databáze technické dokumentace (výkresy, kusovníky, změnové dokumenty). Cadim je nadřazen veškeré dokumentaci, takže změny provedené v jednotlivých dokumentech se ukládají právě do Cadim, programy jako např. SAP již ěerpá informace z tohoto programu. Informace v databázi jsou poskytovány ze serveru, který je umístěn v Mnichově.

Většinou se pracuje s výkresy sestav, ale pokud je díl složitější (obsahuje více komponent nebo složitější nastavení), bývá k dispozici i výkres konkrétního dílu. Ve výkrese se dohledávají pozice montovaných dílů, důležitou součástí výkresu jsou síly dotahovacích momentů u spojovacího materiálu, důležité poznámky, týkající se nastavení součástí (spínače nebo jiné pohyblivé komponenty), mazání ploch, seznačení šroubů, polepení štítků atd. Je celkem zřejmé, že pracovník, který produkt nezná a ani ho nikdy neviděl, není schopen provést úspěšné smontování produktu pouze podle výkresové dokumentace.

#### **2.1.3 SAP**

SAP - je softwarovým produktem společnosti SAP, který slouží pro řízení podniku. Veškerá technická, projektová a vývojová dokumentace je uložena a spravována v CADIM. Ten dohromady se SAP tvoří stěžejní nástroj pro správu technologických znalostí. Propojení s programy Pro/Engineer, databází standardů obsahující veškeré mezinárodní i specifické obchodní standardy, stejně tak i sledování času, které je potřebné pro controlling projektů, je naprostou samozřejmostí.

Ze SAP se získávají nejčastěji kusovníky. Kusovník je seznam, který zahrnuje všechny díly použité při montáži výrobku. Položky jsou řazeny vzestupně. Číslo dílu v kusovníku koresponduje s pozicí ve výkrese. Každý díl je v kusovníku vyjádřen názvem, číslem materiálu, použitým množstvím stejných dílů u jednoho výrobku, celkovým množstvím stejných dílů v zakázce.

## **2.1.4 Grall**

Postupy se tvoří v systému Grall. Systém Grall se skládá ze tří základních modulů:

- 1. TRACE EDIT aplikace sloužící pro vytváření pracovních postupů
- 2. TRACE VIEWER aplikace pro zobrazování informací na všech terminálech vybavených dotykovou obrazovkou

Aplikace Trace Viewer dokáže:

- Zobrazení pracovního postupu, montážních časů, technologických instrukcí, požadavků kvality a upravené fotografie
- Zobrazení výkresů
- Zobrazení kusovníků
- Zobrazení katalogů chyb a dalších dokumentů
- Zadání chybových hlášení
- 3. TRACE REPORT aplikace pro zobrazení výrobních výsledků (např. produktivita, počet chyb, aktuální projekty ve výrobě)

Aplikace TraceEdit je součástí SW pro trasování výroby pro společnost IFE-CR, a.s. Slouží pro přípravu výroby. TraceEdit je programové prostředí pro vytváření a editaci pracovních postupů. Zajišťuje plánování výroby různých typů výrobků pro prostředky hromadné dopravy. Umožňuje vytvářet projekty od nejnižších úrovní pracovní činnosti. V aplikaci lze rovněž provádět jednoduché denní plánování. [1]

Projekt v aplikaci lze vystavět z několika modulů. Jedná se o sekvence, skupiny sekvencí a pracovní postupy. Z vytvořených projektů se dále sestavují denní plány. Jednotlivé moduly jsou popsány: [1]

- Sekvence jedná se o jednotlivé pohyby pracovníků. Sekvence bývá součástí skupiny sekvencí, pracovních postupů nebo ji lze přímo zařadit do projektu
- Skupina sekvencí jedná se o pracovní činnosti. Skupina sekvencí může obsahovat další sekvence (jednotlivé pohyby pracovníků) nebo být sama sekvencí. Skupinu sekvencí je možné zařadit do pracovního postupu nebo do projektu
- Pracovní postup jedná se o spojení několika skupin sekvencí (nebo jen sekvencí), které se často používají po sobě. Používají se pro zjednodušení práce. Pracovní postup lze také zařadit do projektu
- Projekt jedná se o seskupení sekvencí, skupin sekvencí a pracovních postupů, které dohromady vytváří postup pro vytvoření určitého produktu

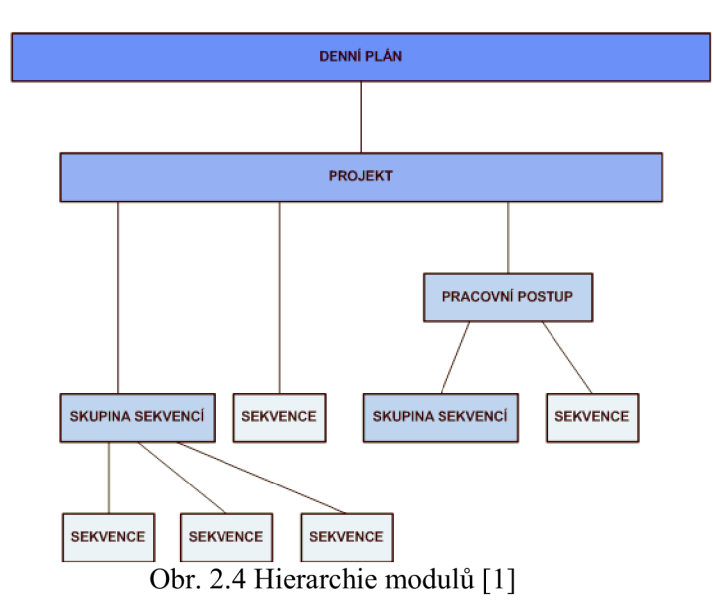

• Denní plán – sestavuje se z vytvořených projektů

Sekvence a skupiny sekvencí jsou provázány s pracovními postupy. To má za následek, že při změně dat v sekvenci nebo skupině sekvencí se tato změna projeví automaticky také ve všech existujících pracovních postupech, ve kterých byla použita. Sekvence, skupiny sekvencí a pracovní postupy nejsou provázány s projekty a denními plány.

#### **2.1.5 Pro/Engineer - Arbortext**

S rostoucími nároky na složitost konstruovaných dílů a poměrně zdlouhavou současnou metodu vizualizace se u nových projektů využívá 3D konstrukční systém Arbortext, nástavba programu Pro/Engineer. Při použití této metody tak odpadá časově náročné fotografování montáže a následná úprava fotografií. Tento systém a jeho manager Pro/intralink umožňují na rozdíl od 2D systému CAD, který firma používala v předchozích letech, mnohem lepší produktovou představivost, možnost předejít neshodám a kolizím mezi výkresem sestavy a detailní výkresovou dokumentací dílů. Na obrázku dole je právě ukázka 3D modelu na levé straně a na pravé straně je rozpad modelu s pozicemi dílů za použití právě tohoto programu.

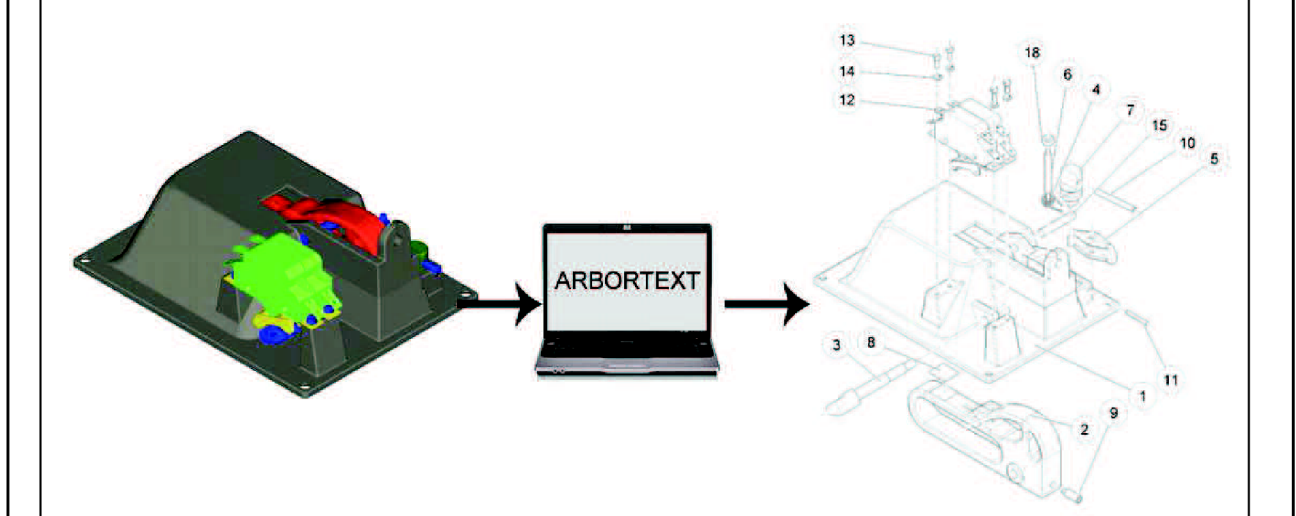

Obr. 2.5 Použití programu Arbortext

Arbortext podporuje řadu standardních průmyslových 3D CAD formátů. Aplikace importuje sestavu z 3D CAD souboru vytvořeného konstruktérem. Uživatel si sám zvolí, která data a komponenty má import zahrnovat. Kompletní 3D CAD sestava se dá rozložit na ilustrace jednotlivých dílů. [6]

Velkou výhodou programu je automatická aktualizace vytvořených ilustrací. Návaznost na původní CAD soubor umožňuje výběr prvků sestavy a jejich použití v jedné či více ilustracích. Úpravy jako rozložení, kopírování, pohledy v řezu atd. jsou aktualizovány zároveň se změnami původního CAD souboru. Práce na dokumentaci může tedy začít mnohem dříve, protože změny v CAD geometrii objektu se zároveň aktualizují i v ilustracích. [6]

#### FSI VUT | DIPLOMOVÁ PRÁCE | List 23

Tento program pro tvorbu pracovních postupů s 3D modely se začal používat nedávno a to pouze na lince pohonů. Aby se mohlo přejít od současných postupů k postupům s 3D modely, je nutné, aby konstrukce dodávala v Cadim spolu s výkresy a kusovníky taky soubory s 3D modely. Zavedením programu pro tvorbu postupů na všechny linky by jednoznačně vedlo ke zrychlení procesu při tvorbě technologických postupů, zvýšila by se názornost a kvalita technologických postupů a především velká úspora času při konstrukčním zásahu do výrobku a následná změna v postupu, stačilo by tedy pouze aktualizovat 3D model oproti dosavadnímu přefocení změn, úpravě fotografií a importu souborů.

#### **2.1.6 Microsoft Word, Microsoft Excel**

V programu Microsoft Word se vytváří celý pracovní postup pro jednodušší postupy, převážně se jedná o předmontáže, které neobsahují až tak velký počet kroků jako samotná montáž. Již upravené fotografie s přesně popsaným postupem se vkládají do dokumentu pomocí šablony. Je důležité zachovat pořadí fotografií po sobě jdoucích činností. Na začátku dokumentu musí být vložen název projektu, jméno autora, datum, označení štítku na hotovou součást, číslo aktuálního kusovníku a výkresu projektu a kde má být součást uložena (přepravka, vozík). Na dalších straně je uveden seznam použitého nářadí a chemikálií. Na dalších stranách dokumentu jsou spolu s upravenými fotkami také uvedeny čísla materiálů podle kusovníku.

Z takto vytvořeného dokumentu se následně musí vytvořit dokument typu PDF, jelikož program TraceEdit do kterého se posléze dokumenty nahrávají, nepodporuje formáty Microsoft Word (doc, docx). Dokument typu PDF vytvoříme pomocí programu PDF creator.

#### **2.1.7 Papírové postupy**

Patří sem výkres, kusovník, technologický postup, testovací postup a chybový katalog (checklist). V minulosti se používaly pro montáž všech produktů. K montáži na původním pracovišti byly k dispozici většinou pouze fotky ukazující postup montáže a fotky upozorňující na vyvarování se nejčastějších chyb při montáži. K testování produktu se používaly testovací předpisy v papírové podobě, kde již bylo k fotce napsáno slovně, jak se produkt nastavuje a jak provést testování produktu.

## 2.2 *Proces náběhu nových projektů*

Schéma celého procesu je přiloženo v příloze.

## **2.2.1 Produktová technologie**

V této fázi technologie se řeší samotné konstrukční řešení a funkčnost produktu. Probíhají jednání mezi technology a konstruktéry spolu se zákazníkem.

## **• Vypracování jednoho kusu pro FAI**

Montáž se provádí podle výkresu a kusovníku. Pracuje se s prototypovými díly, odhalují se základní konstrukční chyby, zkouší se funkčnost celku.

## **• Vypracování vzorové kabeláže**

Provede se výroba vzorové kabeláže (prototypové kabeláže), která bude sloužit jako základní vzorek pro sériovou výrobu.

## **• Interní FAI**

Jedná se o technologickou a konstrukční kontrolu. Konstruktér spolu s produktovým technologem posoudí konstrukční řešení, navrhnou změny, posoudí celkovou funkčnost výrobku.

## **• Úpravy dle interního FAI**

Provedou se všechny úpravy z předchozího kroku.

## **• Externí FAI**

Se zákazníkem se odsouhlasí konstrukce, provedení a funkčnost výrobku.

## Provedou se změny v konstrukci, úpravy ve výkresech, kusovnících

· Dodání sériových dílů určených pro montáž v lince

## **2.2.2 Výrobní technologie**

Jedná se o proces, při kterém se provádí samotné vypracování technologických a pracovních postupů, proto je tato oblast popsána podrobněji.

## **• Vyžádání 2 ks produktu**

Produkty, které mají být smontovány, musí obsahovat kompletní materiál (všechny díly). Pokud by nebyly na skladě všechny díly, nebylo by možné zkompletovat produkt, fotodokumentace by byla neúplná a tudíž i později vytvořený pracovní postup by postrádal některé kroky montáže, což by vedlo k chybám ve výrobě. V ideálním případě jsou vyžadovány 2 ks produktu, ale i 1 ks postačí k pořízení dostatečné fotografické dokumentace.

## **• Vyžádání fotografické dokumentace z 1. fáze, konzultace**

Výrobní technolog si vyžádá fotografie z 1. fáze od produktového technologa, který fotografie pořídil na externí FAI, kde byl produkt odsouhlasen po konstrukční a technologické stránce zákazníkem. Výrobní technolog se zúčastní externího FAI, aby měl dostatek informací pro přípravu produktu do sériové výroby (např. navrhnout vybrání na těžko dostupných místech, kde by se při utahování šroubů klíčem mohl poškodit lak na materiálu). Konzultace probíhá mezi výrobním a produktovým technologem, o důležitých bodech, na které zákazník při externím FAI upozorňoval a navíc nejsou podchyceny ve výrobní dokumentaci.

#### **• Vyrobení 1. kusu s focením**

Před montáží je nutné si obstarat dokumentaci k projektu (výkresy a kusovník). Materiál se vyskladní a přiveze se v bedně na paletě na pracoviště. Ještě před začátkem montáže se provádí kontrola, zda je materiál k danému projektu kompletní. Při montáži se pracuje na prototypovém pracovišti (konstrukce je stejná jako jedno pracoviště linky). Montáž probíhá krok po kroku, jak bylo zaznamenáno ve foto dokumentaci z první fáze. Každý krok při montáži musí být zdokumentován (vyfocen), pro následné zpracování fotografií.

#### **• Prohlédnutí vyrobeného kusu**

Produktový technolog (inženýr kvality daného segmentu) by měl zhodnotit, jestli vyrobený produkt je shodný s prototypovým produktem a v případě odchylek od prototypu zkonzultovat odchylky s výrobním technologem.

Může se stát, že vyrobený díl se bude v některých bodech lišit od zákazníkem odsouhlaseného produktu z důvodů optimalizace výroby. Následuje diskuze, jestli změna bude akceptována nebo nikoli (nejedná se o zásahy v konstrukci, ale většinou jde o vyvázání kabeláže).

## **• Zpracování foto dokumentace - Adobe Photoshop**

Fotografie se musí nejprve stáhnout z fotoaparátu na disk a poté probíhá samotná úprava fotek již zmíněným programem. Zpracovávat fotografie lze i pomocí jiných méně náročných programů, které má téměř každý v PC, ale díky velkému počtu funkcí lze s fotografiemi pracovat více profesionálně. Při zpracování fotografií se musí dodržovat jisté zásady, které jsou dále popsány v této práci. Upravené fotografie (celého projektu) se ukládají na disk, který je urěen k nahrávání fotek do programu TraceEdit.

#### **• Vytvoření postupu v TraceEdit**

Každý produkt vyráběný ve firmě má svůj pracovní postup a je uložen právě v tomto programu. Orientace v programu je stejná jako v databázi projektů. Každý projekt je identifikován svým ěíslem, které jednoznačně určuje projekt. Nemůže se tedy stát, že by dva projekty měly stejné číslo. Po založení projektu s jeho identifikací se vytvoří jednotlivé sekvence (kroky), ke kterým je přiřazen materiál a fotografie, které jsou uloženy na disku. Do projektu lze kdykoli vstupovat a měnit ho a to i v případě, že byl systémem načten ve výrobě. To umožňuje rychlou realizaci změn pomocí zpětné vazby z výroby. Změny se projeví ihned při dalším načtení systému ve výrobě.

#### **• Výroba 2. ks produktu**

Výroba již probíhá ve výrobní lince ve zkušebním provozu, kdy ještě nejsou k jednotlivým krokům přiřazeny jednotlivě ěasy na provedení dané operace. U výroby musí být přítomen i technolog, aby případné nejasnosti vysvětlil, nebo opravil již vytvořený pracovní postup. Výroba 2. kusu je toěena kamerou, aby vznikl videozáznam montáže, který bude sloužit pro úěely vybalancování pracovišť linky. Videozáznam je plynulý, bez zastavování i v době kdy dochází k urěitým prostojům, způsobených např. hledáním vhodného nářadí.

## **• Doplnění předběžných časů**

Protože jde o malosériovou výrobu, tak není mnoho ěasu provádět ěasové analýzy ve výrobě. Řešením této situace ve firmě je metoda MOST, jedná se o profesionální metodu měření pomocí analýzy již provedeného videozáznamu, používanou nejčastěji v automobilovém průmyslu. Na základě takto provedených náměrů je reálné v průběhu výroby první série dosáhnout celkem přesného vybalancování pracovišť. Rozložení pracovních kroků na všech pracovištích linky nemůže být nikdy stejné, poněvadž každý krok v postupu má jinou časovou normu na provedení činnosti. Při volbě rozložení pracovních kroků na jednotlivá pracoviště se musí citlivě rozhodovat, protože některé po sobě jdoucí kroky by měly být provedeny na jednom pracovišti (vyvažování kabeláže, lepení atd.), jinak by docházelo k chybám.

#### **• Uvolnění pro podmíněnou výrobu**

V této části již probíhá výroba v lince pod dozorem výrobní technologie a inženýra kvality. Jednotlivá pracoviště jsou sledována a kontrolována, zda probíhá montáž správně, případně se jim objasní nejasnosti. V této fázi se provádí už pouze drobné změny v postupu a také konečné vybalancování linky.

## **• Zrušení platnosti dosavadní foto dokumentace**

Dochází ke zrušení fotografické dokumentace z externí FAI z 1. fáze, protože od té doby proběhly změny, které byly schváleny. Platí tedy pouze dokumentace z 2. fáze.

## **• Výroba 2 BG pod dozorem + úpravy postupu**

Během výroby první BG by se měly odstranit veškeré technické problémy a během výroby druhé BG, kdy už by nemělo docházet k technickým problémům, by se pouze mělo zkontrolovat vybalancování linky a tím i validování postupu.

#### **• Validace postupu (uzamčení)**

Validace proběhne ve chvíli, kdy je postup plně odladěn a nevyskytují se v něm problémy. Proběhne po poradě s produktovým a výrobním technologem, inženýrem kvality a vedoucím segmentu, kdy dojde k "virtuálnímu" uzamčení postupu. Poté je postup zcela uvolněn pro sériovou výrobu.

#### **2.2.3 Kvalita**

Již v přípravné fázi projektu je nutné plné zapojení oddělení kvality a především spolupráce mezi oddělením kvality a technologie.

## **• Výroba dle validovaného postupu**

Zde již probíhá sériová výroba jedné BG pod dohledem, avšak mělo by se provést ještě jedno interní FAI této BG.

## **• Interní FAI**

Zde by se měly všechny výrobky z celé BG porovnat, jestli jsou shodné. Ověřuje se, jestli výroba probíhá opravdu správně.

**• Oznámení zákazníkovi o uvolnění do sériové výroby a následná sériová výroba** 

# **3 STRUČNÝ POPIS A ROZBOR SOUČASNÉHO STAVU**

## 3.1 *Původní pracoviště*

Dřívější způsob montáže spočíval v tom, že jeden pracovník kompletoval celý produkt. Nejprve se provedlo vychystaní materiálu k předmontážím a provedly se předmontáže na celou baugrupu (BG) podle výkresové dokumentace a kusovníků. Smontované předmontáže se uložily podle jejich rozměrů buď do bedny, na palety nebo na pojízdné vozíky, odkud pak byly odebírány ke kompletaci celého produktu. Následně pracovník musel nastudovat výkresovou dokumentaci a papírové postupy (většinou to byly jen fotografie bez popisků z nějaké předchozí montáže), aby byl schopný vychystat si materiál potřebný k celkové montáži, ať už materiál ze skladu od dodavatele nebo z kanbanu (převážně spojovací materiál). Důležitou věcí bylo připravit si potřebné nářadí k pracovnímu stolu, aby v průběhu montáže nemusel potřebné nářadí hledat ve skříních a šuplících. Samotná montáž probíhala na montážních stolech s gumovou deskou, které umožňovaly velmi dobrou přístupnost při montáži ze všech stran. Pro manipulaci s kompletně smontovaným dílem sloužil jeřáb, kterým bylo možno manipulovat po celé výrobní ploše daného úseku. Jakmile byl produkt smontovaný, putoval k pracovníkovi, který prováděl testování produktu. Po úspěšném testu se výrobek opět uložil na paletu, odkud byl odvezen na expedici.

Nevýhody:

- Větší požadavky na znalosti a schopnosti pro smontování celého produktu
- Pomalá adaptace nového pracovníka (až 9 měsíců)
- Nízká efektivita výroby
- Příliš velké plýtvání výrobním prostorem

## 3.2 *Historie výroby v lince ve světě*

Jedna z prvních linek byla zkonstruována Eli Whitneym a uvedena do provozu velmi úspěšným americkým podnikatelem Henry Fordem. Díky tomu bylo možné uvést do provozu velice levnou, spolehlivou a opakovatelnou výrobu. Stalo se tak v automobilním odvětví, ale během let se výroba pomocí automatizovaných linek rozrostla do mnoha jiných strojírenských odvětví.

Výroba pomocí linky je mnohem efektivnější než dosavadní způsob výroby. Díky rozdělení práce do jednotlivých úseků linky se práce stává jednodušší a není problém najmout nezkušené lidi, kteří se dokážou velice rychle a snadno nauěit těmto jednoduchým úkolům.

Společnost IFE se v současnosti řadí mezi světové leadery v oblasti výroby automatických dveřních systémů. Tyto automatické dveřní systémy se montují do tramvají, metra, vlaků a rychlovlaků. Dveřní systém se většinou skládá z dveřního křídla, pohonu pohánějící dveřní křídlo a nástupního schodu umožňující lepší nástup.

Celý proces montáže je řízený pracovními postupy, které se zobrazují na monitorech (princip bezpapírového pracoviště, ke kterému firma dospěla v průběhu postupných zlepšení). Tyto postupy určují jak metodu práce, tak i čas na zpracování jednotlivých kroků.

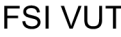

Výhody výroby v lince:

- Zkrácení průběžné doby výroby
- Zvýšení produktivity
- Zvýšení flexibility firma bude mnohem rychlejší při změně sortimentu výroby, může rychleji reagovat na změny
- Snížení rozpracované výroby
- Rychlejší reakce na požadavky zákazníka změnou způsobu plánování výroby bude firma schopná pružněji reagovat na požadavky zákazníka, a tím pádem výrazně snížit dodací časy
- Snadnější identifikace problémů a jejich příčin
- Zvýšení kvality výrobků sníží se počet vadných výrobků, díky eliminaci chyb vlivem lidského faktoru
- Menší nároky kladené na pracovníky pracovník provádí méně, dokola opakujících se operací
- Rychlejší zapojení nových pracovníků do výrobního procesu

## Nevýhody výroby v lince:

- Vysoké pořizovací náklady
- Složitá nebo až nereálná výroba produktu v lince vlivem velmi odlišných parametrů od typických projektů (velké nebo příliš malé rozměry, vysoká hmotnost atd.)

## 3.3 *Linka dveřních křídel*

## **3.3.1 Popis a charakteristika linky**

V oblasti výroby dveřních křídel je dělení podle stádia výroby, tedy na hrubou výrobu a konečnou montáž. Dále se budu věnovat pouze konečné montáži v lince. Segment výroby dveřních křídel se skládá ze dvou částí a jsou to montážní linka a pracoviště testování.

Linka dveří je první linkou, kterou firma IFE pořídila. Linka byla uvedena do provozu začátkem roku 2005. Změna layoutu výroby a způsobu výroby vedla k pozitivním výsledkům - oproti historickým normám převedených z předchozího výrobního závodu se produktivita u projektů montovaných v lince zvýšila v průměru o 20%. Z toho důvodu se ve firmě pořídily během následujících let i další dvě linky. Dveřní křídla jsou montážně mnohem jednodušší než pohony nebo schody.

Konstrukce linky je vyrobena z bosch profilů. Každé pracoviště linky je specifické určitou činností a je vybaveno monitorem a příslušným nářadím spolu s chemickými prostředky. Linka se skládá z 10 pracovišť označených  $M1 - M10$ , mezi kterými se dveřní rám přesunuje na jednoduchém kovovém vozíku, který je spojen k řetězům v kolejnicích umožňující pohyb. Dále má vozík kolečka, aby se s vozíkem mohlo manipulovat při odepnutí z řetězu a vyjetí z linky. Za posledním pracovištěm M10 se nachází pracoviště testování. Linka je schopna během měsíce vyrobit až kolem 2000 dveřních křídel.

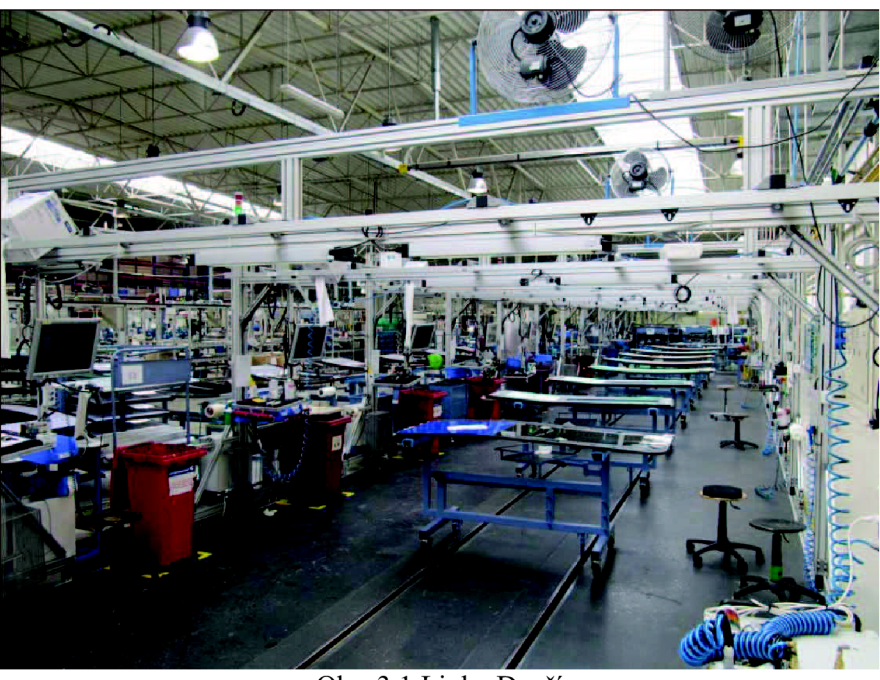

Obr. 3.1 Linka Dveří

## **3.3.2 Základní rozdělení produktů**

Jak je vidět na schématu níže, dveřní křídla se dělí na dva hlavní typy a to dveře rámové a dveře sendvičové, které se ještě dále dělí podle způsobu montáže.

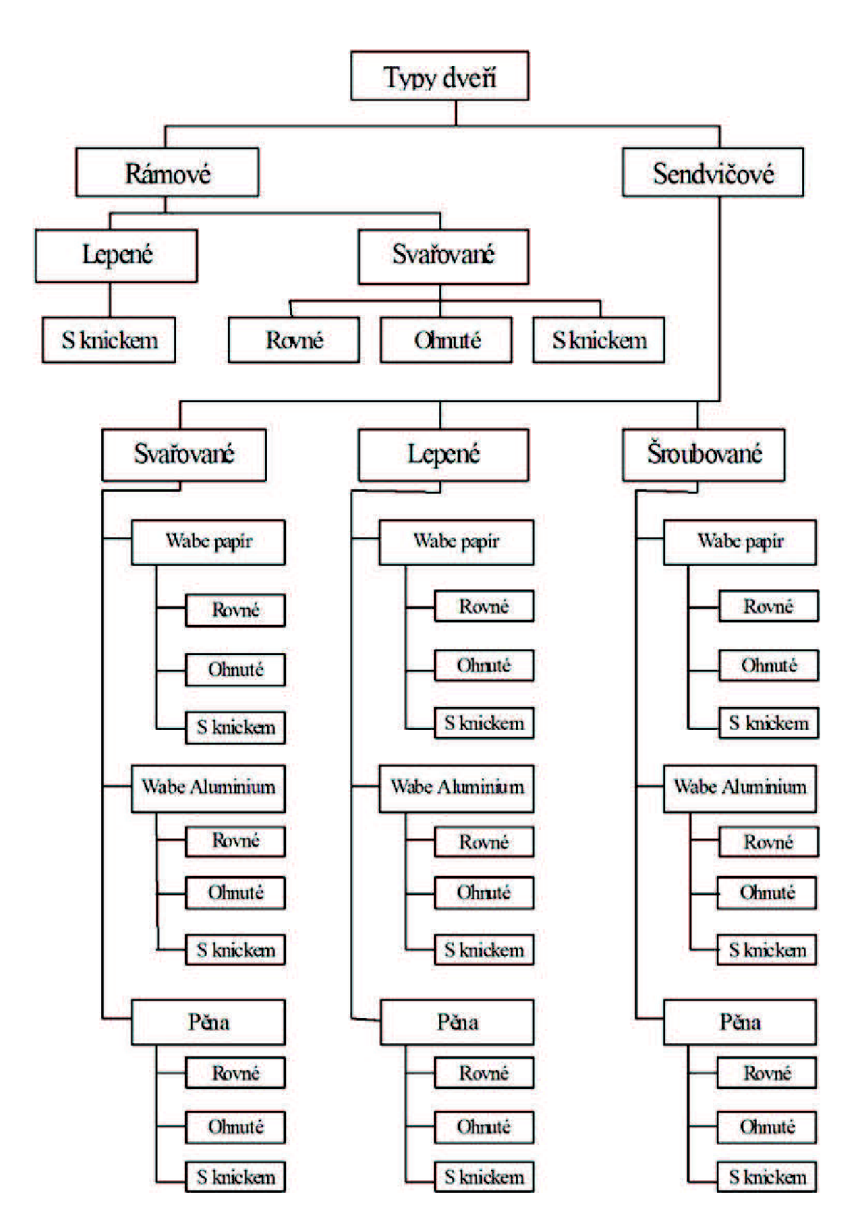

Obr. 3.2 Rozdělení výrobků [1]

## **• Rámové dveře**

Jsou to svařené nebo lepené profily, které byly nařezány na požadovanou míru, obrobeny na CNC centrech, zbaveny nečistot v myčce a prošly zámečnickými pracemi, až se dostaly do svařovny nebo místnosti s lepením. Po kontrole kvality, odeslání do lakovny a jejich zpětné přijetí bývají dveře opatřeny sklem, různými elektrickými rozvody a dalšími nezbytnými prvky na montážní lince.

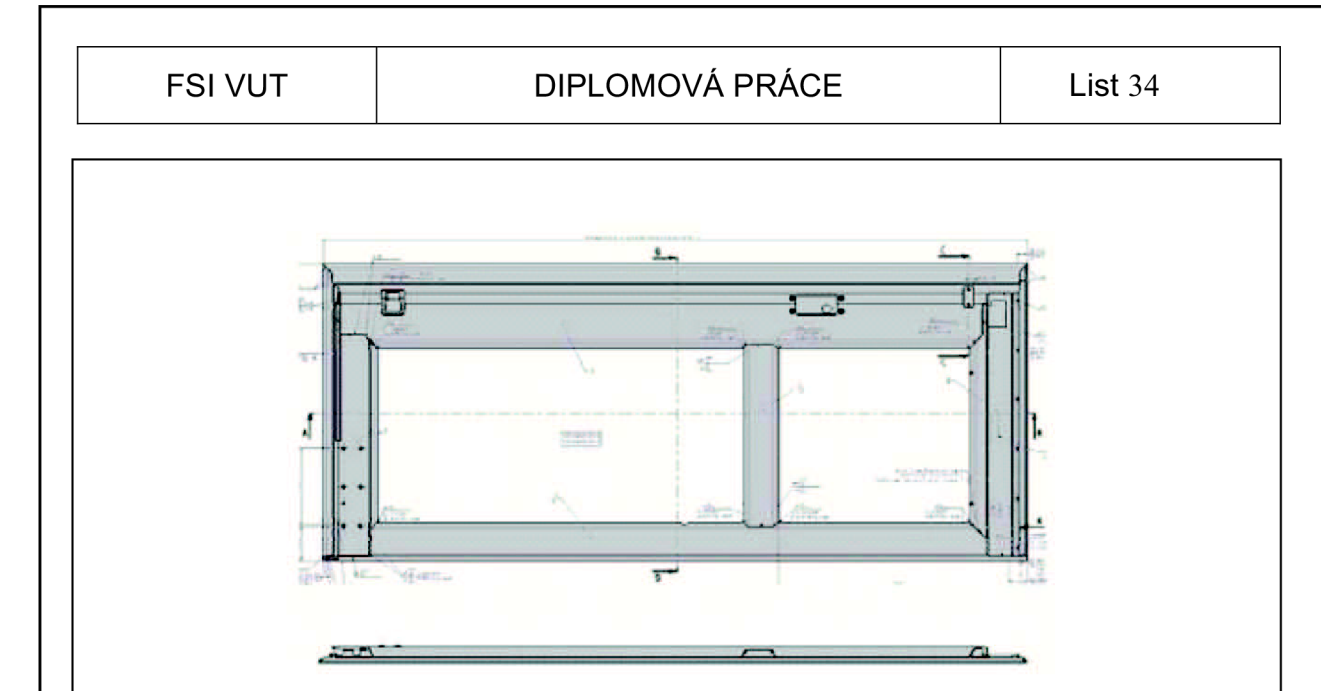

Obr. 3.3 Rámové dveře [1]

## **• Sendvičové dveře**

Na základní svařený rám je z jedné strany nasazen plech (ohnuté okraje a reduxem olepený ze tří stran), který byl zhotoven dříve. Čtvrtá strana se olemuje kolem rámu po nasunutí a zajištění správné polohy dosedacích ploch. Pro případ nepěněných dveří se do prázdného prostoru rámu dveří vkládá papírová nebo hliníková výplň – voština kolem okenního rámu. Poté se z druhé strany nasune plech stejným způsobem jako v předchozím případě. Následuje slepení dveří ve vyhřívaných lisech. Aby se docílilo správného spojení elementů, musí v lisu za dané teploty a tlaku strávit dobu podle předpisu. V případě pěněných dveří je postup stejný až na to, že zůstávají dveře duté až do doby vložení do lisu, kde jsou vyplněny pěnou.

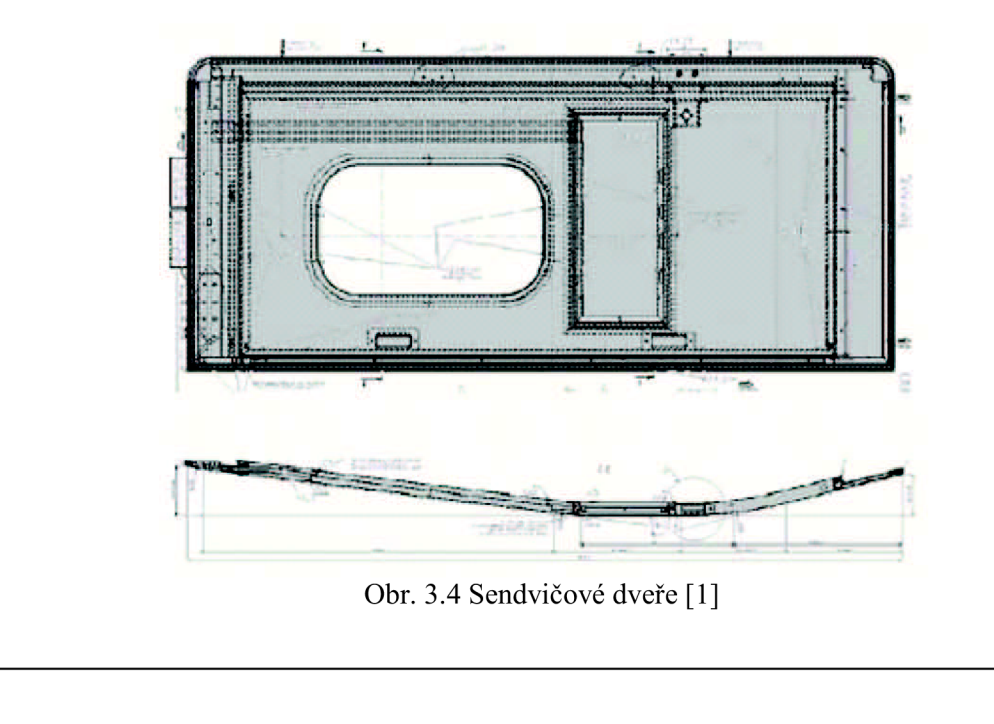

## 3.4 *Linka pohonů dveřních křídel*

#### **3.4.1 Popis a charakteristika linky**

Segment výroby pohonů dveřních křídel se skládá ze tří částí a jsou to pracoviště předmontáží, montážní linka a pracoviště testování.

Linka vznikla jako druhá v pořadí a to díky přesunu výroby z IFE Waidhofen koncem roku 2007. Do provozu byla uvedena v roce 2008. Pohony jsou konstrukčně složitější oproti dveřím a je zde hodně vyvažování kabeláže. Montážní linka se skládá z 10 pracovišť označených  $L1 - L10$ . Vedle posledního pracoviště L10 je nové pracoviště testování.

Konstrukce linky je vyrobena z bosch profilů, stejně jako pracoviště předmontáží. Každé pracoviště linky je vybaveno dotykovým monitorem, čtečkou čárových kódů, skluzy pro přepravky s materiálem, pojezdy pro krabičky obsahující spojovací materiál, dávkovači Loctite, momentovými centry, osvětlením, větrákem a rolí papírových utěrek. Díly větších rozměrů jsou uloženy na vozících před pracovištěm linky.

Montážní linka pohonu dveří se skládá ze dvou zdviží – zdviže výstupní a zdviže vstupní, horního řetězového dopravníku a dvou dolních pásových dopravníků PD1 a PD2. Rám pohonu je na prvním pracovišti upnut na koncích do páru montážních upínek, které jsou spojeny k řetězu v lince, který umožňuje pohyb pohonu mezi pracovišti v lince. V lince se nachází 11 párů těchto upínek. Na posledním pracovišti se upínky demontují a zajistí se západkou do páru a jako pár se zatlačí do vstupní zdviže. Zdviž sjede do dolní polohy a tady se montážní upínky vrací zpět k prvnímu pracovišti pomocí dvou pásových dopravníků. Na konci pásových dopravníků je výstupní zdviž, která vyveze montážní upínky do horní polohy a jakmile se uvolní první pracoviště, upínky jsou ze zdviže odebrány a znovu upnuty k řetězu.[l]

Pro manipulaci se schodem na posledním pracovišti slouží jeřáb. Kolejnice jeřábu umožňuje manipulovat s pohonem z posledního pracoviště na pracoviště testování a z pracoviště testování dále na plochu za linkou, kde se nacházejí vozíky, na které se odkládají otestované pohony.

## FSI VUT | DIPLOMOVÁ PRÁCE | List 36

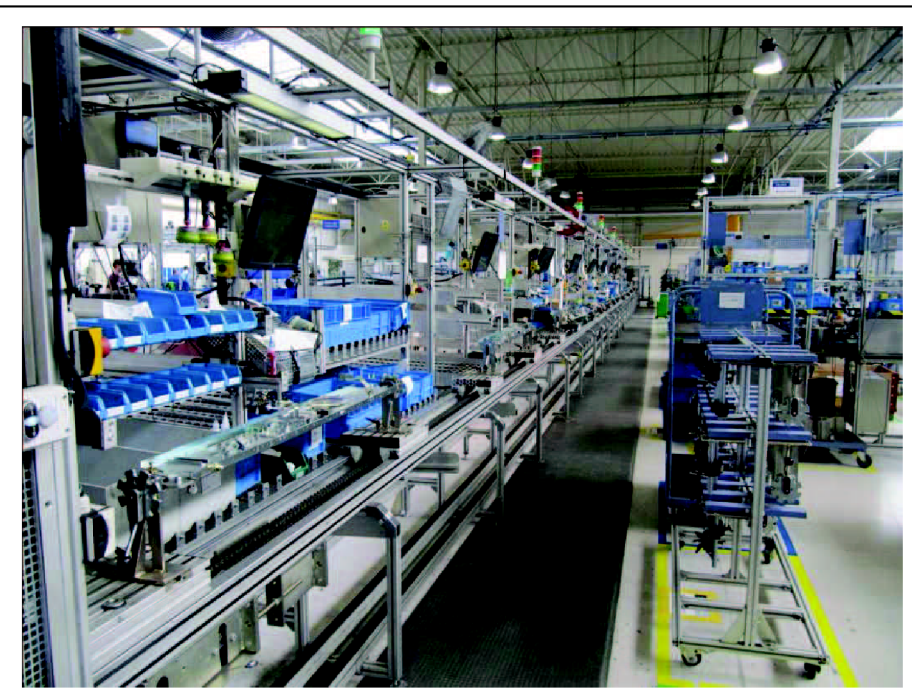

Obr. 3.5 Linka pohonů

### **3.4.2 Popis a charakteristika pracoviště předmontáží**

Vedle linky pohonů se nachází 8 pracovišť, určených pro předmontáže. Každé pracoviště je vybaveno pracovním stolem s gumovou deskou a šuplíky pro odkládání nářadí. Nad stolem je umístěn dotykový monitor spolu se čtečkou čárových kódů a krabičky se spojovacím materiálem. Vše je upevněno na rámu z profilů bosch.

Postup si pracovník načte pomocí čtečky čárových kódů a čárového kódu daného projektu. Podle postupu zhotoví předmontáž dílu a označí číslem předmontáže a číslem pracoviště linky, pro které je určeno. Nakonec se předmontáž uloží (podle rozměrů) do přepravky nebo na vozík.
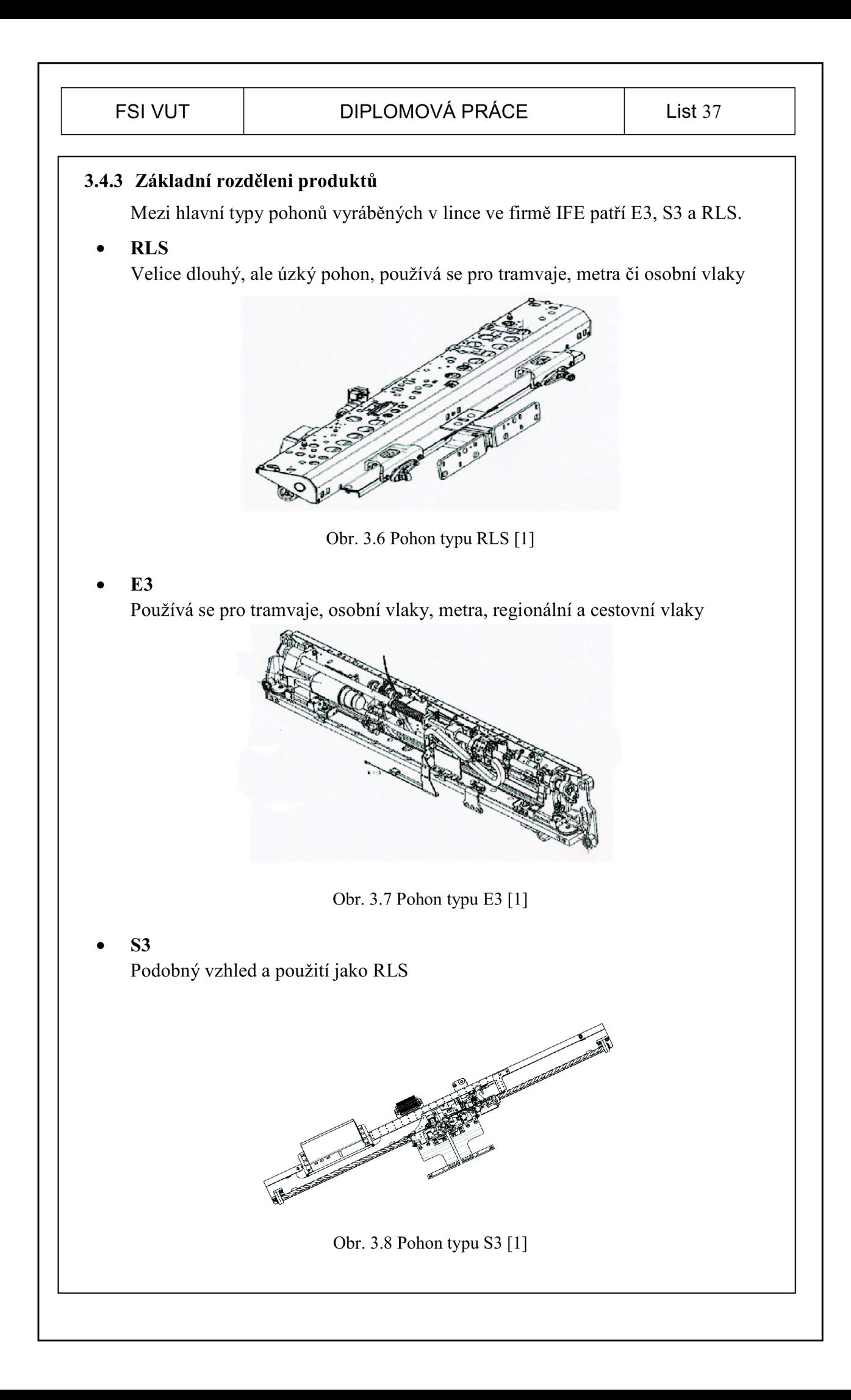

#### 3.5 *Linka schodů*

#### **3.5.1 Popis a charakteristika linky**

Segment výroby schodů se skládá ze tří částí a jsou to pracoviště předmontáží, montážní linka a pracoviště testování. Výroba v této lince je rozmanitější a daleko časově náročnější, protože projekty se oproti pohonům nebo dveřním křídlům vyznačují velmi rozdílnými rozměry, tvarem a počtem montovaných dílů.

K montáži schodů jsou určeny hlavní a vedlejší linka. Vedlejší linka má pouze tři pracoviště označené TVÍ až TV3 a je určena hlavně pro montáž schodnic, ale také jednodušších schodů. Hlavní linka má šest pracovišť označených TH1 až TH6. Pracoviště testování je přímo za hlavní linkou.

Konstrukce linky je vyrobena z bosch profilů, stejně jako pracoviště předmontáží. Každé pracoviště linky je vybaveno dotykovým monitorem, čtečkou čárových kódů, pojízdným pultem pro uložení univerzální palety s nářadím, skluzy pro přepravky s materiálem, pojezdy pro krabičky obsahující spojovací materiál, osvětlením, větrákem a rolí papírových utěrek. Díly větších rozměrů jsou uloženy na vozících před pracovištěm, v prostoru mezi hlavní a vedlejší linkou.

Rám schodu je upnut mezi sklopnými rameny, která jsou spojena k řetězu, který umožňuje pohyb mezi pracovišti. Podle taktu linky se ramena posunují od prvního pracoviště linky k dalšímu pracovišti a na posledním pracovišti se ramena sklopí a putují zadní stranou linky opět k prvnímu pracovišti.

Pro manipulaci se schodem slouží jeřáb. Kolejnice jeřábu umožňuje manipulaci schodů z posledních pracovišť na pracoviště testování, ale i manipulaci schodu z posledního pracoviště vedlejší linky na čtvrté pracoviště hlavní linky. To umožňuje montovat zároveň schod v hlavní lince a schodnici ve vedlejší lince, nasazení hotové schodnice na schod na pracovišti TH4 a pokračování v montáži schodu v hlavní lince.

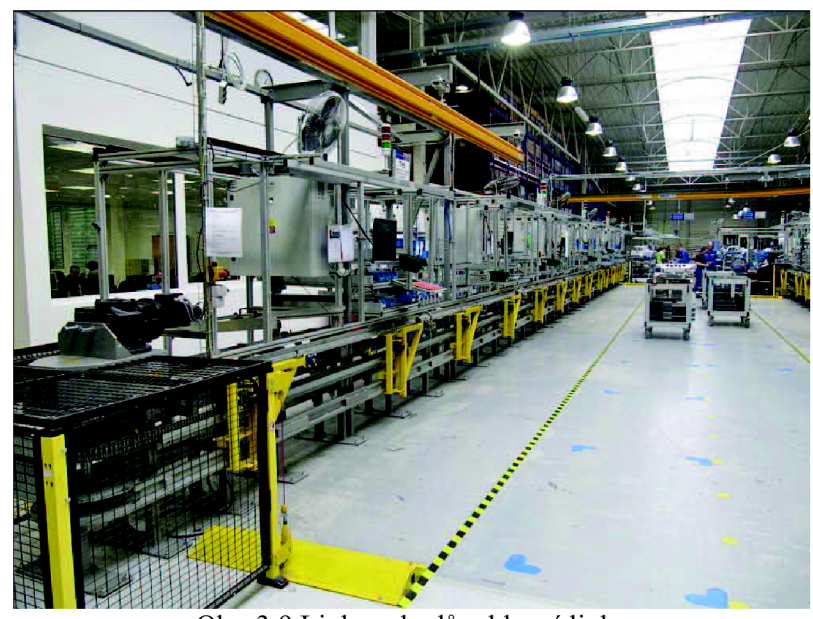

Obr. 3.9 Linka schodů – hlavní linka

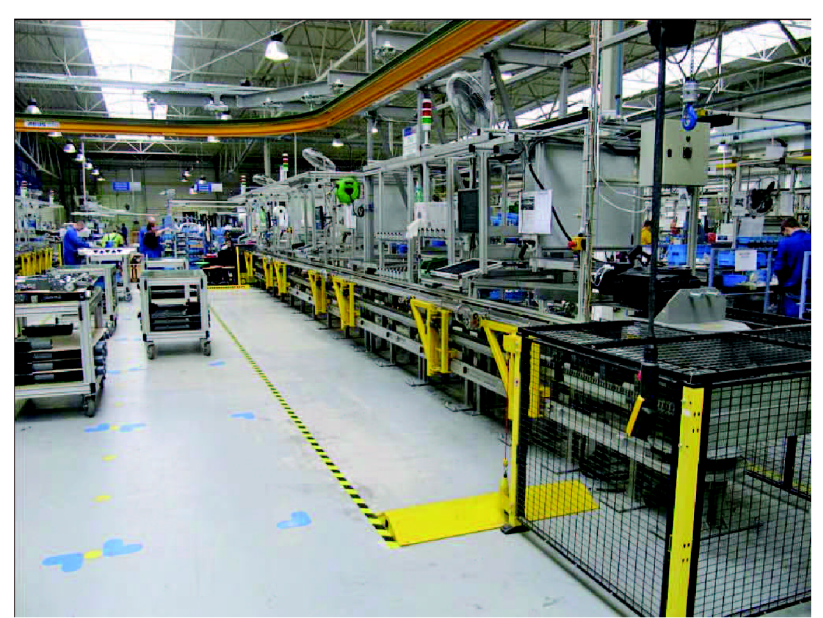

Obr. 3.10 Linka schodů – vedlejší linka

#### **3.5.2 Popis a charakteristika pracoviště předmontáží**

Schody jsou mnohem konstrukčně náročnější oproti pohonům a dveřím. Co nejvíce dílů by se mělo smontovat a přednastavit už na pracovišti předmontáží, aby se montáž v lince vybalancovala v montážním taktu. U některých projektů tedy předmontáže dosahují vysoké procento celkového montážního času (až 80%). Pracoviště se skládá z pěti samostatných pracovišť označených TP1 až TP5. Každé pracoviště je vybaveno pracovním stolem s gumovou deskou a šuplíky pro odkládání nářadí. Nad stolem je umístěn dotykový monitor spolu se čtečkou čárových kódů a krabičky se spojovacím materiálem. Vše je upevněno na rámu z profilů bosch. Vedle pracoviště předmontáží jsou umístěny vozíky se vstupním materiálem. Dále jsou vedle pracoviště předmontáží společné skříně pro pracoviště předmontáží i pracoviště linky. Jedna slouží pro uložení lepidel, maziv, konzervantů a jiných chemikálií a druhá pro uložení univerzálních palet s nářadím a přípravky.

Postup si pracovník načte pomocí čtečky čárových kódů a čárového kódu daného projektu. Podle postupu zhotoví předmontáž dílu a označí ji číslem předmontáže a číslem pracoviště linky, pro které je určeno. Nakonec se předmontáž uloží (podle rozměrů) do vhodné přepravky nebo na vozík.

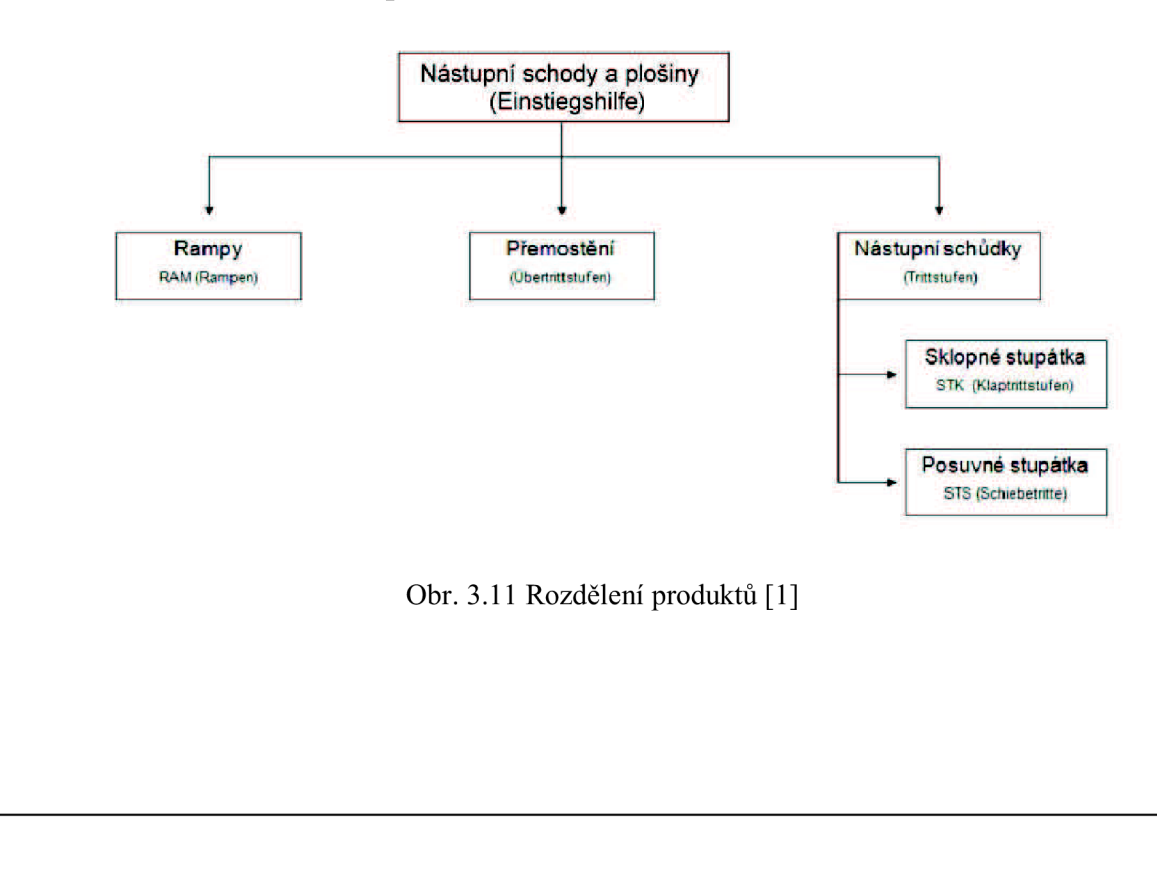

#### **3.5.3 Základní rozdělení produktů**

#### **• Rampy**

Slouží pro bezbariérový přístup handicapovaných lidí do vozidla v případě rozdílné úrovně mezi nástupní platformou a vozidlem. Rampy se využívají především pro meziměstské vlaky a metra.

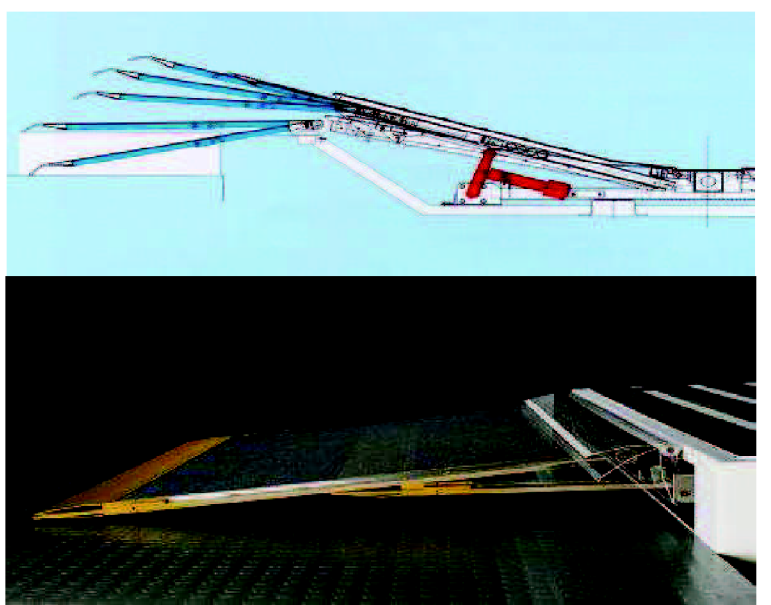

Obr. 3.12 Rampa [1]

#### **Přemostění**

Využívá se především v hromadné dopravě (metro) pro překonání prostoru mezi nástupní platformou a vozidlem

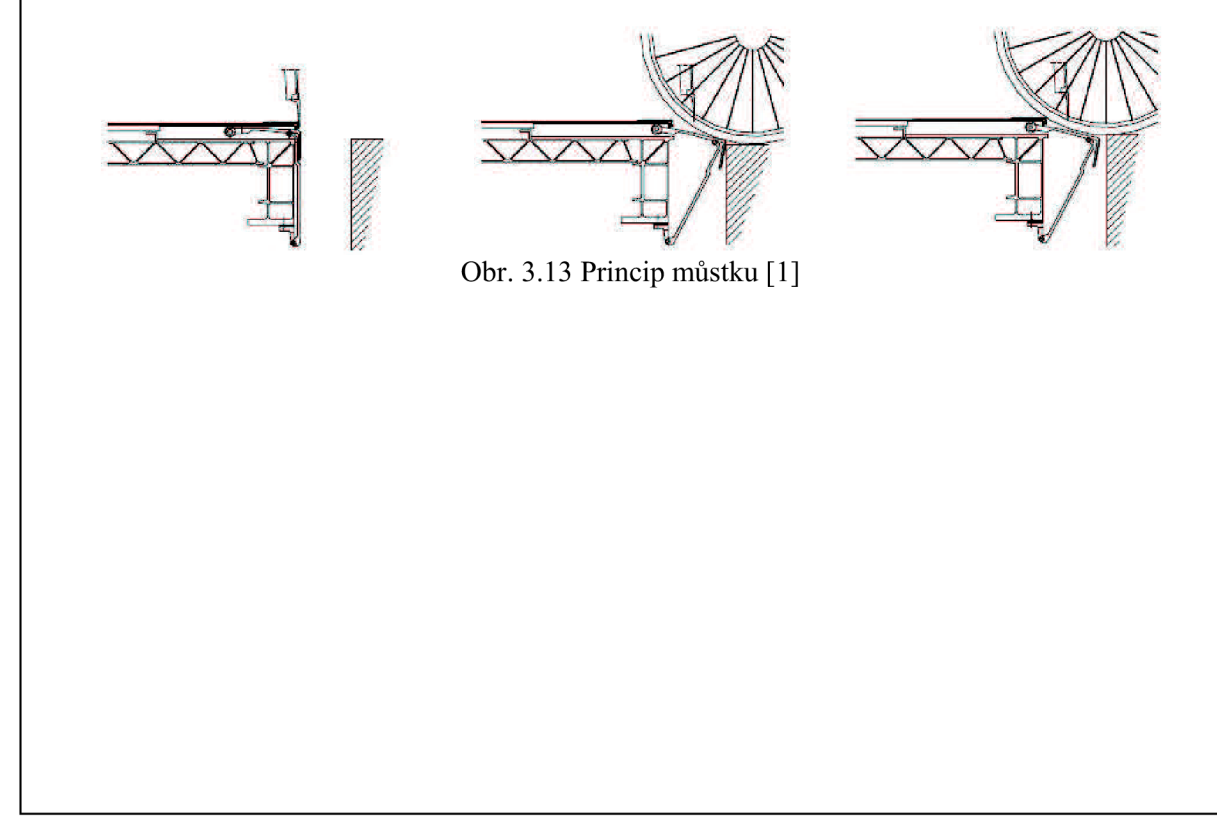

#### **• Sklopné stupátka**

Usnadňují přístup do vozidel, která mají zvýšenou úroveň podlahy. Schody se vyznačují menšími rozměry než schody výsuvné a proto je snadnější přístup k místům montáže komponentů. Jedná se o projekty VELARO D, M6 OPTION. Je možné vidět i v českém Pendolinu.

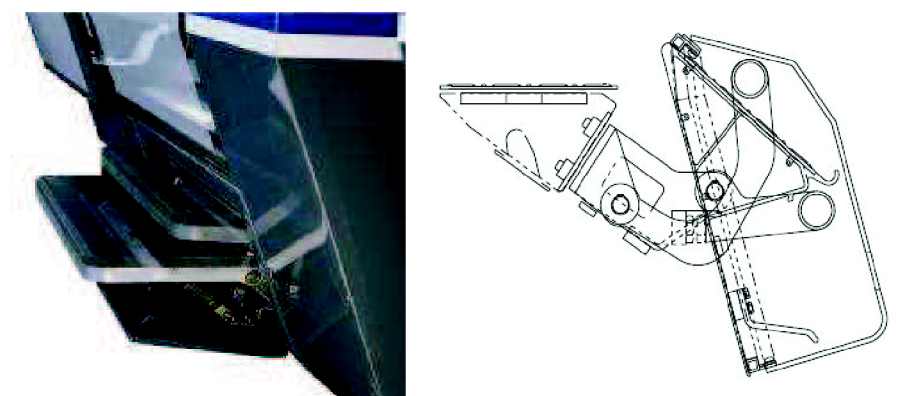

Obr. 3.14 Výklopný schod [1]

## **• Výsuvné stupátka**

Usnadňují přístup do vozidel, kdy je mezi vozidlem a nástupní platformou výrazná mezera. Proto jsou opatřeny tyto schody plošinou (schodnicí). Schody jsou projekt od projektu co do velikosti hodně rozmanité. Jedná se o projekty: ILL DE FRANCE, EMU NSB, EMU NDW, X61.

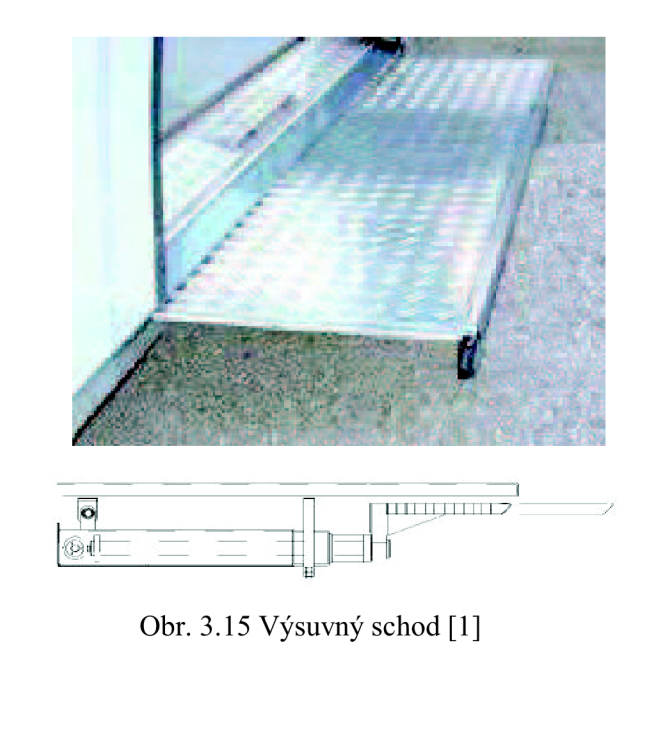

# **4 NÁSTIN VIZUALIZACE PODKLADU MONTÁŽE**

Pracovní postup je sled po sobě navazujících činností potřebných k montáži produktu. Pro vytvoření postupu musí nejprve proběhnout nafocení všech předmontáží a samotné montáže produktu, následuje úprava fotografií podle daných pravidel v aplikaci Adobe Photoshop, dále se musí z CADIM získat ve formátu PDF aktuální výkresy a ze SAP aktuální kusovník ve formátu TXT. Nakonec proběhne vytvoření pracovního postupu v aplikaci TraceEdit, pravidla pro vytvoření jsou popsána na následujících stranách.

#### 4.1 *Zásady pořízení fotografií*

Fotografování probíhá ve výrobě na prototypovém pracovišti. Nejprve se vždy vyfotí první fotka celku (pro snadnější orientaci pozice montovaného dílu) a až posléze se fotí podle potřeby detaily (skladba podložek a matice, vyvázání kabeláže). Už během focení je potřeba mít na zřeteli kompozici fotografie (rozvržení pohledu, detailu a ikon na fotografii). Nejdůležitější ale je, aby montovaný díl byl na fotce v popředí, nesmí splývat s okolím. Není vhodné dávat do jednoho kroku více montovaných dílů. Je lepší rozdělit montáž na více menších kroků, protože pokud bude pracovník montovat více věcí najednou, snáze něco přehlédne a udělá tak chybu, kterou může objevit hned nebo se může projevit v průběhu následné montáže a v nejhorším případě až na pracovišti testování, kde by se musela odstranit částečným rozmontováním produktu. Nejčastěji by mohla chyba vzniknout u spojovacího materiálu, kde jsou předepsány ve výkrese dotahovací momenty, aplikace nebo naopak zákaz aplikace lepidla na spojovací materiál, mazání funkčních ploch, nastavení pohyblivých dílů atd.

Fotí se ve výrobní hale, kde není optimální osvětlení pro fotografování, nedoporučuje se fotografovat s bleskem, protože vznikají odlesky. Při focení je fotoaparát zapnut na optimální rozlišení (velikost fotografie 3-5MB), aby bylo možné si při úpravě fotografie dodatečně pořídit detail části fotografie přiblížením. Při focení ať už celkového pohledu nebo jen detailu je důležitá hloubka ostrosti. Malá hloubka ostrosti slouží k oddělení hlavního objektu od pozadí, zatímco velká hloubka ostrosti slouží k ostrému prekreslení celé scény. V našem případě využijeme spíše malou hloubku ostrosti, aby montovaný prvek na fotce vynikl. Při focení by si měl pracovník psát poznámky týkající se montáže (jednotlivé kroky, jak jdou za sebou), aby i po delší

době nebo i jiný pracovník, který může zpracovávat fotografie a u montáže nebyl, měl informace potřebné k vypracování postupu. Mezi jednotlivými kroky je doporučeno vyfotit zem, aby každý, kdo nebyl u montáže poznal, kdejaký krok skončil. [4], [5]

### 4.2 *Zásady pro úpravu fotografií v Adobe Photoshop*

Program pracuje s vrstvami. Každá vrstva představuje objekt a tyto objekty se mohou libovolně překrývat. Aby se mohly fotografie pořízené ve výrobě upravovat, musí být uloženy z paměti fotoaparátu na disk počítače. Při otevření fotografie se nejprve musí upravit rozlišení fotografie na 1200 x XXX pixelů a s tím související velikost fotografie (rozlišení monitorů, které jsou instalovány ve výrobě). Druhé číslo se liší v závislosti na focení kompaktním fotoaparátem nebo zrcadlovkou. Dále je zapotřebí odstranit z fotografie rušivé elementy, které by mohly odvádět pozornost od práce (většinou se jedná o rozmazání pozadí). Díky ne zcela dobrému nasvícení při fotografování je zapotřebí pohrát se s osvětlením, jasem a sytostí barev fotografie. Následně se provede ještě zaostření montovaného prvku. Následuje vkládání informací potřebných ke správné montáži.

Informace vkládané do snímku musí být jednoznačné, stručné a hlavně srozumitelné, aby se pracovník nemusel dlouho zamýšlet nad vykonáním dané operace. Mnoho informací na snímku vede k chybám, protože se může stát, že může nějakou informaci přehlédnout, v tomto případě je nutno rozdělit operaci na více kroků. Vložené informace na snímku mohou být:

- Ikony
- Text
- Kóty
- Detaily

Dříve se v některých postupech používaly místo ikon slovní popisky. Ikony upozorňují na způsob provedení určité operace, ale oproti textu mají výhodu, že jsou rychleji čitelnější a přehlednější. Navíc se mnohdy stane, že na snímku se vyskytne více informací a právě použitím těchto ikon se docílí, že snímek je přehlednější, než kdyby místo ikon bylo použito více slovních popisků. Některé ikony jsou doplněny i stručným textem. Ikony se umísťují na snímku pohromadě, pokud je to možné. Úkolem práce je sjednotit symboly používané pro tvorbu technologického postupu.

# **Návrh sjednocení používaných symbolů**  Pro montáž je zapotřebí použití lisu (nikoli kladivo) Obr. 4.1 Použít lis Použití LOCTITE 243 na šroubový spoj (platí pouze pro LOCTITE 243). Pro jiné typy se ikona nepoužívá a je nahrazena textem (,,Aplikovat LOCTITE 638") Obr. 4.2 Aplikovat Loctite 243 Pokud je použita tato ikona, znamená to, že se montuje díl dle schématu a navíc se ještě montuje další stejný díl na opaěnou stranu, pouze zrcadlově obrácený. Pro druhý díl platí stejné zásady montáže jako pro díl zobrazený na snímku Ikona poukazuje na namazání vyznačené plochy určitým tukem. Bývá doplněno žlutým textem v černém rámečku, o jaký tuk se jedná (LDS-18, OPTIMOL)  $\blacksquare$   $\blacksquare$   $\blacksquare$ Obr. 4.3 Montovat na obě strany Obr. 4.4 Mazat Nesmí se aplikovat u šroubového spojení žádný LOCTITE Obr. 4.5 Zákaz použití LOCTITE

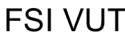

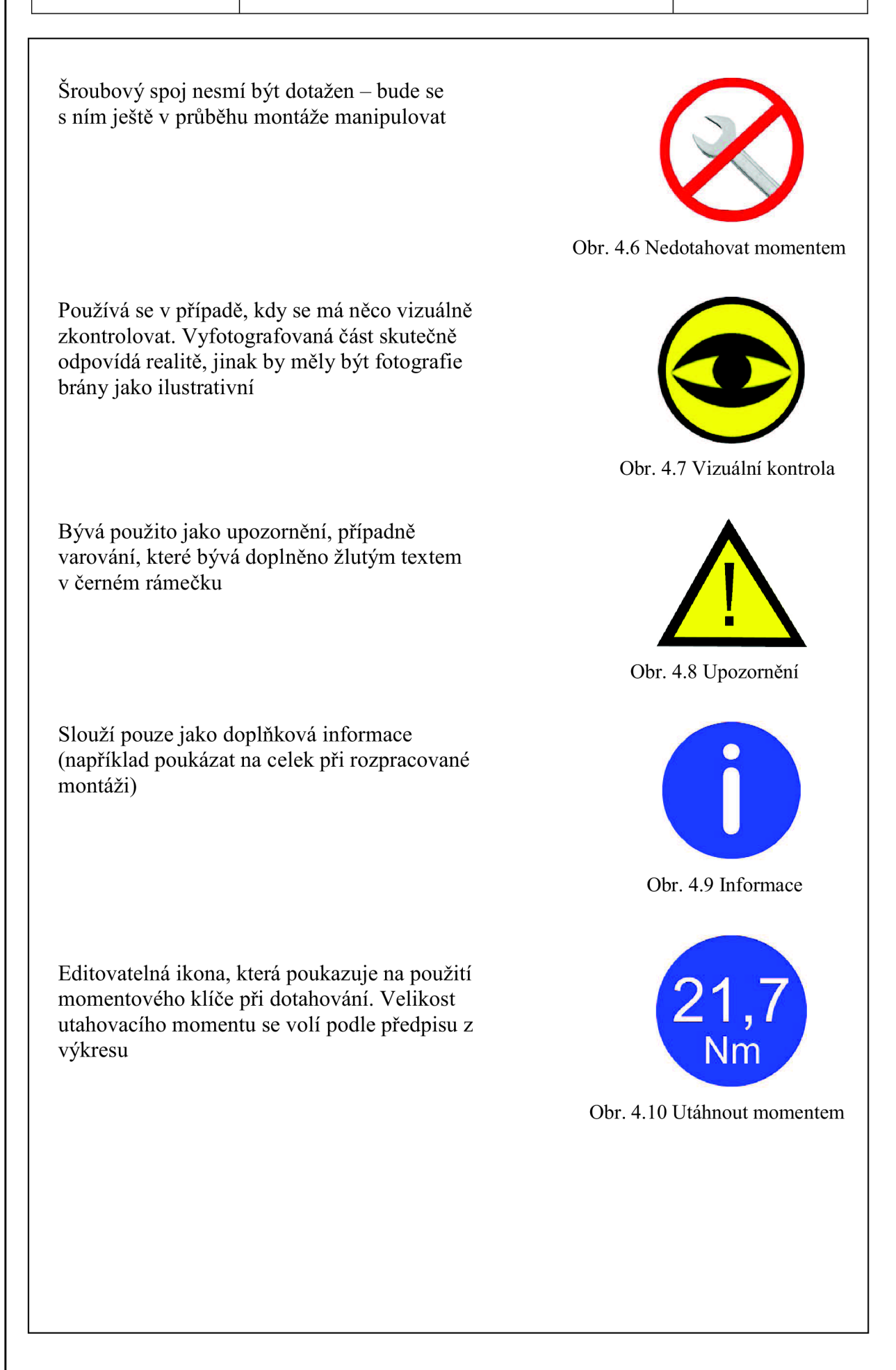

Ikona poukazuje na dodržení pravého úhlu mezi dvěma označenými díly. Kolmé hrany musí být pro přehlednost zvýrazněny žlutými ěarami. Po smontování musí pracovník ověřit kolmost úhelníkem

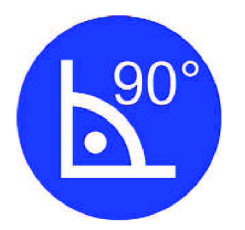

Obr. 4.11 Dodržet pravý úhel

Ikona poukazuje na dodržení rovnobežnosti hran dvou dílů. Hrany, u kterých se dá rovnoběžnost zkontrolovat, musí být zvýrazněny žlutými ěarami

Označený šroubový spoj se seznačí pečetní modrou barvou

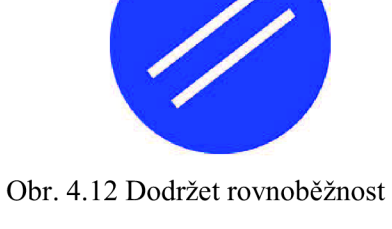

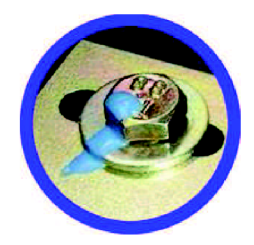

Obr. 4.13 Seznačit šroub

Text se používá v případě použití málo používaných spojovacích materiálů, nastavení dílů nebo slouží pro různá upozornění. Text se píše vždy žlutou barvou v ěerném rámeěku pro lepší viditelnost.

Kóty se kreslí fialovou barvou, pokud jsou na snímku nakresleny, znamená to pro pracovníka přeměření rozměru před nebo spíše po montáži dílu. Většinou je doplněno i textem jakým způsobem přeměřit rozměr.

Detaily jsou velice důležité, protože podle detailu jde teprve vidět jaká je poloha dílu, skladba podložek a matek u šroubu atd. Detail se vyřízne a zvětší z jiné fotografie a umístí se většinou ke kraji snímku se světle červeným okrajem. Od detailu směřuje ještě žlutá šipka, která ukazuje polohu dílu v celkovém pohledu.

#### 4.3 *Vytváření postupů v TraceEdit*

Ještě před tvorbou postupu v tomto programu je nutné připravit si dokumenty, které se budou do programu importovat. Všechny dokumenty se musí ukládat na rezervovaný disk Z: ve složce s názvem a označením projektu a odtud jsou importovány do programu TraceEdit. Po importu dokumentů se název složky ani název souborů již nedá měnit.

Jedná se o tyto dokumenty:

- Kusovník (nutný pro správné načtení postupu) musí se vyhledat v systému SAP a porovnat, jestli souhlasí index kusovníku i v programu CADIM. Poté exportovat ve formátu textového dokumentu (txt)
- Výkresy vyhledat a vytisknout v programu CADIM jako PDF, ve velikosti stránky A3
- Upravené fotografie jako klasická fotografie (formát JPG)
- Katalog kvality vytvořený v programu WORD a převedený do formátu PDF
- Předmontáže vytvořené v programu WORD podle šablony a převedené do formátu PDF

Pokud máme dokumenty připravené, může začít samotné založení a vytváření postupu v TraceEdit. Průběh vytváření postupu je zobrazen na obrázku.

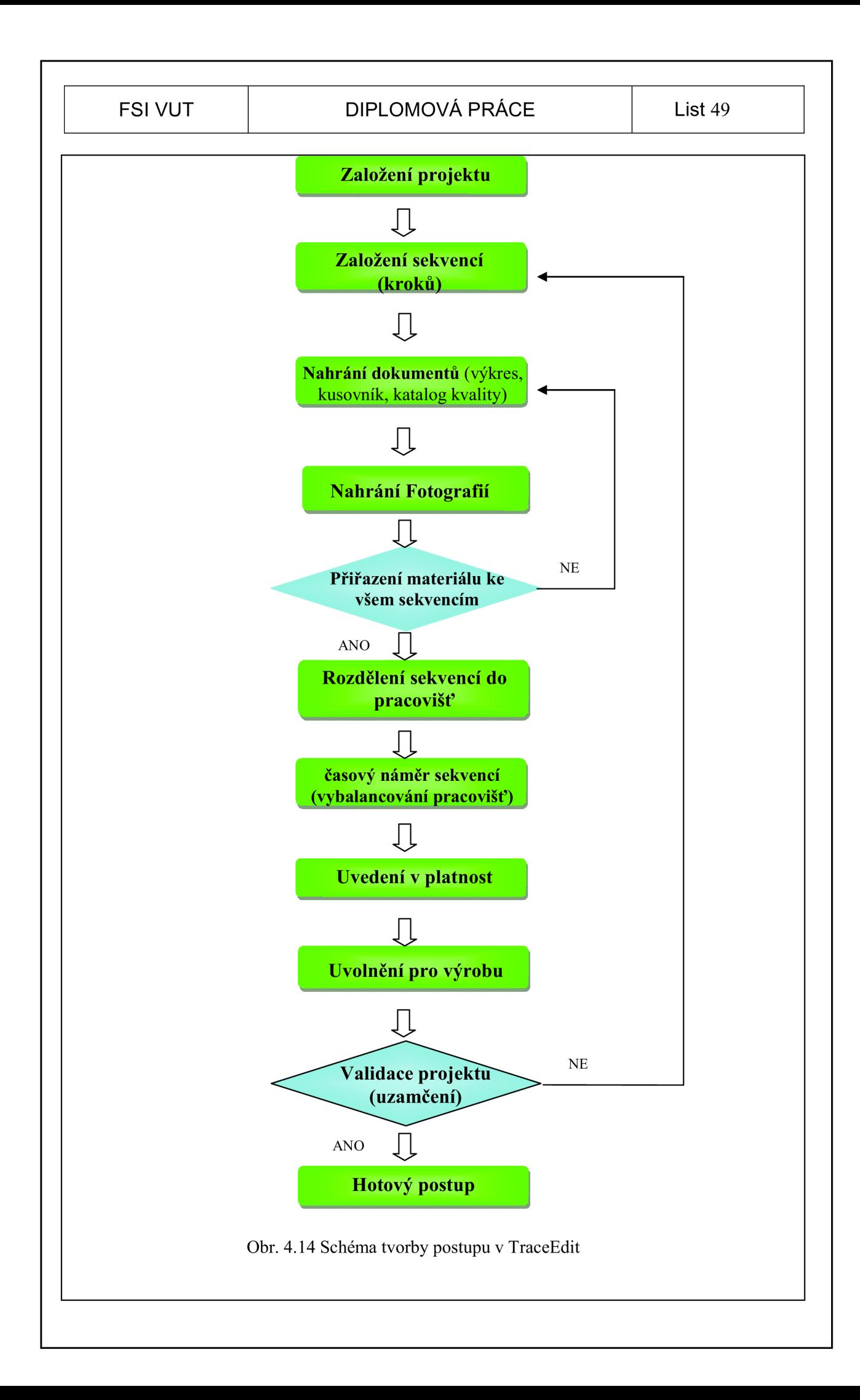

## 4.4 *Zobrazení vizualizovaného postupu na pracovišti*

Po přihlášení pracovníka do systému a načtení čárového kódu pomocí čtečky čárových kódů se na monitoru zobrazí vytvořený pracovní postup. Na lince je pro každé pracoviště zobrazena různá část postupu, podle toho jak byly pracoviště přiřazeny v TraceEditu. Na pracovišti předmontáží se zobrazuje seznam předmontáží k danému projektu. Po zvolení dané předmontáže se otevře dokument ve formátu PDF s upravenými fotkami, použitými materiály, nářadím a popisem jak označit a kam uložit hotový díl.

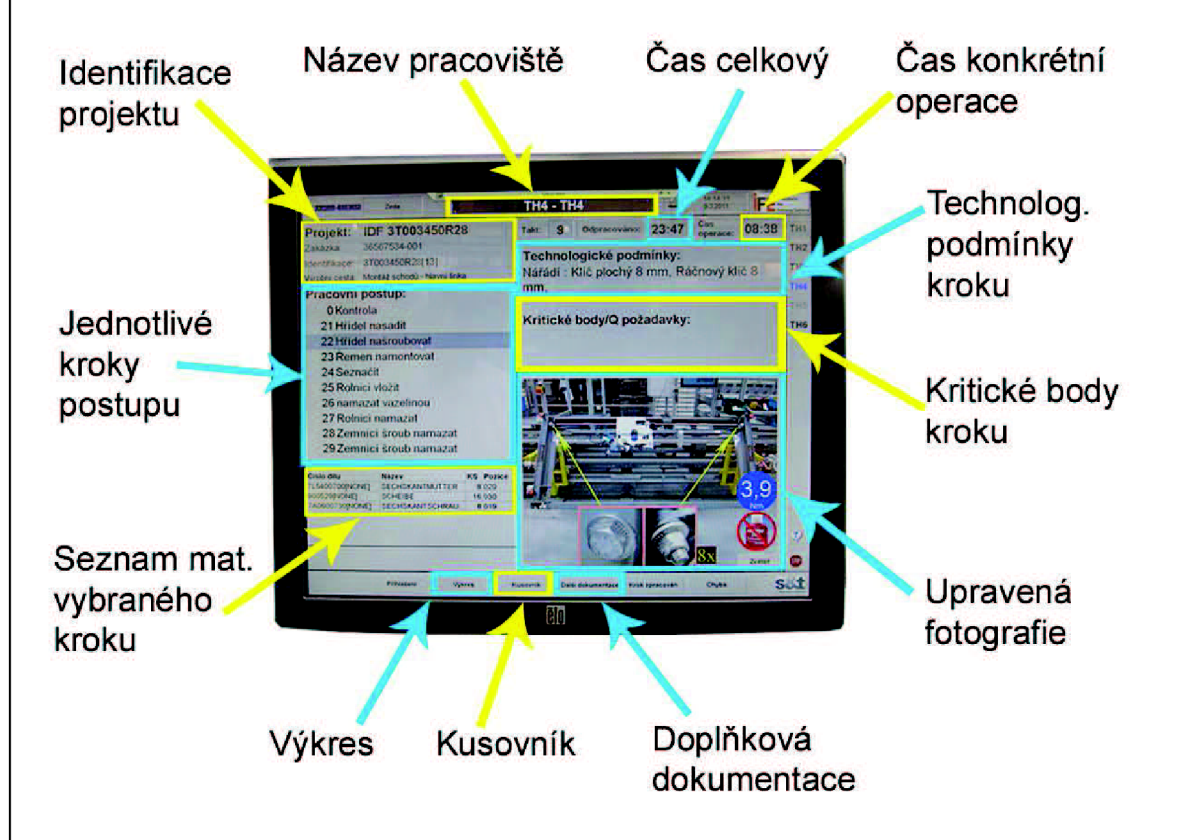

Obr. 4.15 Zobrazení postupu na pracovišti

#### **5 VLASTNÍ VIZUALIZACE**

#### 5.1 *Pracovní postupy*

V této části práce se zaměřím na vliv vizualizace z hlediska vnímání informací v závislosti na čase. Abych mohl provést časové náměry montáže u lidí, tak jsem musel zvolit nějaký stavebnicový prvek. Já jsem zvolil lego, je to stavebnice, se kterou se setkala většina z nás. Při výběru stavebnice jsem vybíral, aby stavebnice nebyla moc složitá ani moc jednoduchá. Složitost modelu a počet dílů by mohl zastupovat středně složitou předmontáž ve firmě IFE. Pracovní postupy budou vypracovány ve třech formách:

• Textový

Postup se skládá pouze ze slovního vyjádření, jak součást smontovat. Instrukce se opírají o informace z vytvořeného kusovníku.

• Fotografický

Tento postup se skládá ze sledu fotografií, na kterých jde přímo vidět, které díly jsou k sobě spojeny. Není ani potřeba žádné slovní interpretace.

• 3D model

Tento postup je složen z obrázků exportovaných z vytvořeného 3D modelu. Většinou se používá jeden rozpad modelu, ale díky složitosti a většímu počtu dílů nestačil celkový pohled, ale přiložil jsem více pohledů, aby bylo zřetelné, jak se model přesně skládá.

Na základě těchto postupů se provedou časové náměry potřebné ke smontování výrobku podle daného postupu. Dopředu je víceméně jasné, že textová formulace postupu bude z časového hlediska montáže trvat nejdéle. Mezi postupem s fotografiemi a 3D modelem nebude asi příliš velký rozdíl.

#### **5.1.1 Textový postup montáže**

Nejprve by se měly spočítat díly a tím zkontrolovat, jestli nechybí žádný díl. Pak vyskládat všechny díly na stůl nebo jinou podložku. Nenechávat díly na hromádce nebo nenechat díly překrývat se, aby se usnadnila orientace v dílech při montáži. V závorkách jsou uvedeny pozice dílů v kusovníku pro rychlejší orientaci mezi skládanými díly.

Šedý díl (poz.13) se položí na stůl, aby kratší strany byly po bocích. K pravé straně se přiloží vedle po krajích šedé díly (poz.12) ale nespojují se k sobě. Tyto díly se spojí použitím dvou bílých dílů (poz.21) tak, že zkosení směřuje směrem ven z dílu a hrany dílů lícují. Mezi bílé díly (poz.21) zacvaknout dva černé díly (poz.33) tak, aby kruhové výstupky směřovaly směrem ven. Červený díl (poz.15) umístit na druhou stranu dílu (poz.13) do stejné řady jako jsou černé díly, jeden sloupec od kraje. Dva stejné modré díly (poz.29) namontovat do stejně modrých dílů (poz.28) a tyto díly pak namontovat na díl (poz.13) vodorovně za díly (poz.33) tak, aby se dalo hýbat do stran s díly (poz.29). Do černých dílů (poz.33) se namontují do dutých výstupků dva červené díly (poz.36). Na levé straně se k dílu (poz.13) přiloží šedý díl (poz.5), ale nespojují se. Bílý díl (poz.41) spojit s dílem (poz.13) do šestého sloupce zleva a druhé a třetí řady zespodu, tak aby vodorovná plocha dílu byla na pravé straně dílu.

Dva bílé díly (poz.22) umístit po krajích dílu (poz.13) vlevo za díly se zkosenou stranou. Za tyto díly vlevo umístit po krajích bílé díly (poz.10). Tím se spojí díly (poz.13) a (poz.5). Mezi díl (poz.41) a díly (poz.29) a (poz.28) se umístí bílý díl (poz.16). Na oba modré pohyblivé díly (poz.29) se umístí stejné červené díly (poz.3). Přes černé díly (poz.33) a krajní výstupky dílů (poz.21) se položí černý díl (poz.4), který je na horní straně bez výstupků.

Před bílé díly (poz.10) vlevo umístit bílý díl (poz.8). Na červený díl (poz.15) nasadit červený díl (poz.27) a na něj díl (poz.26). Nyní následuje spojení tří dílů do sebe. Bílý díl (poz.40) pootočený tak, aby výstupky (panty) byly na levé straně, se spojí s bílým dílem (poz.2) s výstupky na pravé straně. Do prázdného prostoru dílu (poz.2) se umístí průhledný modrý díl (poz.l) z vrchní strany tak, že levá strana, se zesílenými rohy, se zapře o stěny dílu (poz.2). Po úspěšném nasazení dílu se může s průhledným dílem otáčet kolem osy, kterou tvoří pevně zapřená pravá strana. Celý tento předmontovaný díl, skládající se ze tří dílů, se umístí tak, že má výstupky vpravo nahoře a spojí se díly (poz.40) a díl (poz.16).

Černý díl (poz.34) se spojí se zkoseným dílem (poz.21) přes jeden výstupek a s dílem (poz.22) přes dva výstupky. Zkosená hrana směřuje stejným směrem jako bílý díl pod ním. Vlevo za tento díl se umístí černý díl (poz.42). Oba černé díly (poz.34) a (poz.42) se namontují stejně i na druhé straně. Vlevo za díly (poz.42) se umístí černý díl (poz.7).

Černý díl (poz.32) s výstupkem napravo (úchytem) a nahoře (anténou) se spojí s černým dílem (poz.17). Celý díl se pouze položí, na díl (poz.41), aby obrázek vysílačky směřoval k přední části lodi. Bílé díly (poz.35) se spojí s díly (poz.34) přes jeden výstupek a s dílem (poz.42) přes devět výstupků. Vlevo od dílů (poz.35) se umístí bílý díl (poz.6).

Na výstupky třetí a čtvrté řady zespodu a pátý sloupec zleva dílu (poz.6) se umístí bílý díl (poz.25). Vedle tohoto dílu ob jednu řadu zprava se umístí bílý díl (poz.30) tak, aby zkosení směřovalo nalevo. Vedle tohoto dílu (poz.30) napravo se umístí bílé díly (poz.23) kolmo na díl pod ním a zkosení směřuje směrem ven. Vedle těchto dílů umístit bílé díly (poz.14), tak aby zkosená hrana dílu směřovala směrem doprava.

Na díly (poz.30), (poz.23) a (poz.14) umístit modrý průhledný díl (poz.31). Zkosená strana směřuje směrem doleva. Na tento díl se umístí bílý díl (poz.24). Díl (poz.25) se spojí s červeným dílem (poz.39).

Díly (poz.23), které vyčnívají z modelu, se spojí s díly (poz. 19,20). Na pravou stranu lodě červený díl, na levou stranu pak zelený díl. Na díl (poz.24) se po krajích umístí modré díly (poz. 18). Do červených dílů (poz.37) se drážkou nasunou černé díly (poz.38) širším koncem. Tyto smontované díly se umístí vedle modrých dílů (poz. 18).

Po otočení dílu o 90° se ze spodní strany modelu, doprostřed mezi díly (poz.5) a (poz.13), umístí vodorovně bílý díl (poz.11). Dva výstupky se spojí s dílem (poz.13) a třetí s dílem (poz.5). Levá strana dílu (poz. 11) se spojí s černým dílem (poz.9). Zbylé dva díly (poz.9) se umístí na pravou stranu dílu (poz.13) tak, aby nezasahovaly do jiných dílů.

| Pos | Part     |       |     | Color             |  | Quantity       | <b>Description</b>                                 |
|-----|----------|-------|-----|-------------------|--|----------------|----------------------------------------------------|
| 1   |          | 2348b | 33: | <b>Trans Blue</b> |  | 1              | Glass for Hinge Car Roof 4 x 4 Sunroof with Ridges |
| 2   |          | 2349  |     | 15: White         |  | $\mathbf{1}$   | Hinge Car Roof 4 x 4 Sunroof                       |
| 3   |          | 2412b |     | 4: Red            |  | $\overline{2}$ | Tile 1 x 2 Grille with Groove                      |
| 4   |          | 2431  |     | 0: Black          |  | 1              | Tile 1 x 4 with Groove                             |
| 5   |          | 2625  |     | 7: Gray           |  | 1              | Boat Bow Plate 6 x 7                               |
| 6   |          | 2625  |     | 15: White         |  | $\mathbf{1}$   | Boat Bow Plate 6 x 7                               |
| 7   |          | 2626  |     | 0: Black          |  | 1              | Boat Base 6 x 6                                    |
| 8   |          | 2626  |     | 15: White         |  | $\mathbf{1}$   | Boat Base 6 x 6                                    |
| 9   |          | 2654  | 0.  | <b>Black</b>      |  | 3              | Dish 2 x 2                                         |
| 10  | apparada | 3008  |     | 15: White         |  | $\mathbf{z}$   | Brick 1 x 8                                        |
| 11  |          | 3021  |     | 15: White         |  | $\mathbf{I}$   | Plate 2 x 3                                        |
| 12  |          | 3022  |     | 7: Gray           |  | $\mathbf{2}$   | Plate $2 \times 2$                                 |
| 13  |          | 3033  |     | 7: Gray           |  | 1              | Plate 6 x 10                                       |
| 14  |          | 3040b |     | 15: White         |  | $\overline{2}$ | Slope Brick 45 2 x 1                               |
| 15  |          | 3065  |     | 4: Red            |  | $\mathbf{I}$   | Brick 1 x 2 without Centre Stud                    |

Obr. 5.1 Kusovník - 1. strana

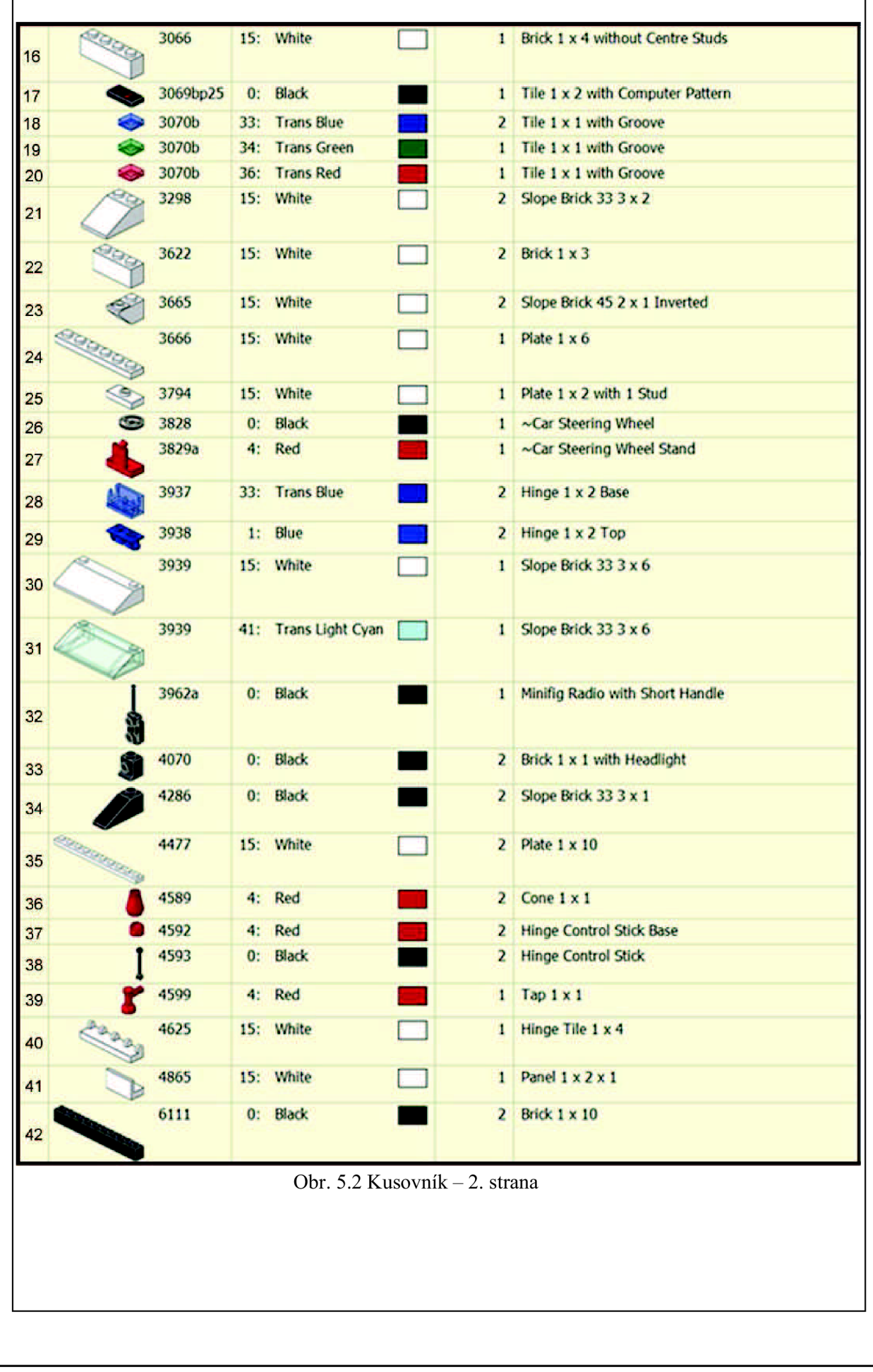

#### **5.1.2 Fotografický postup montáže**

Tento postup se skládá pouze z fotografií zachycujících průběh montáže. Žádná slovní formulace není nutná. Snažil jsem se, aby montáž byla co nejjednodušší a v žádném kroku nebylo příliš mnoho montovaných dílů, aby nedocházelo k opomenutí nebo přehlédnutí. Podle tohoto postupu by mělo být schopno smontovat model i starší dítě.

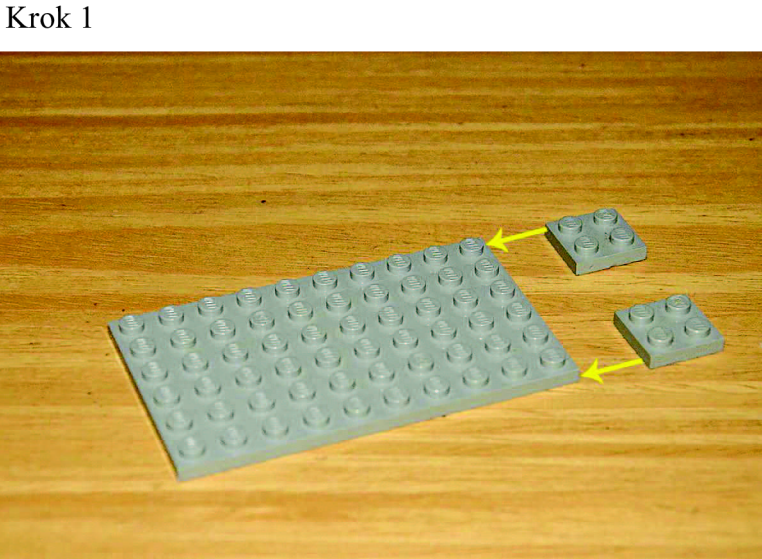

Obr. 5.3 Fotografický postup 1

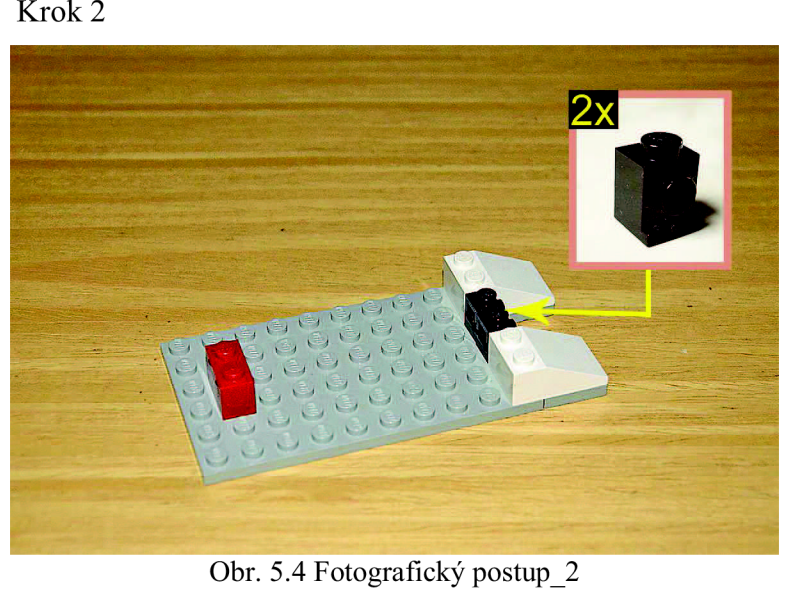

Krok 2

Krok 3

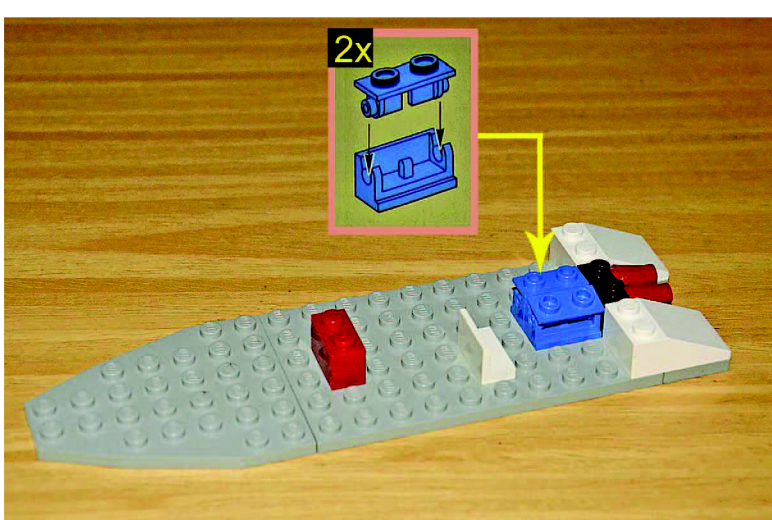

Obr. 5.5 Fotografický postup\_3

Krok 4

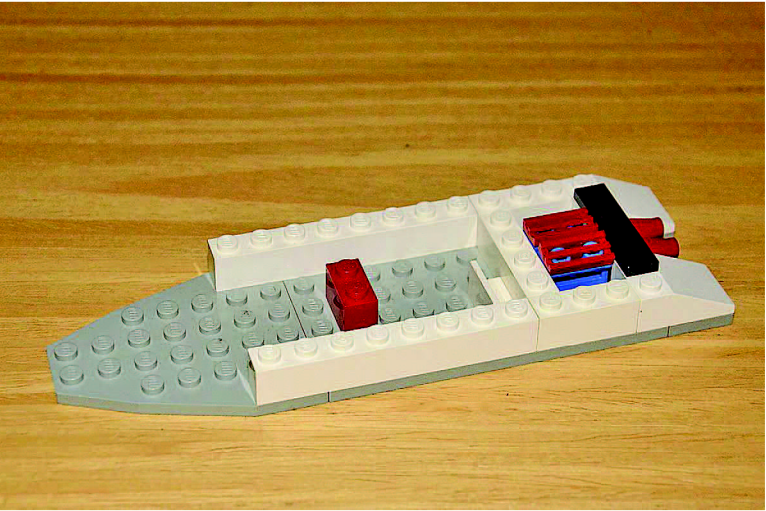

Obr. 5.6 Fotografický postup\_4

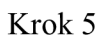

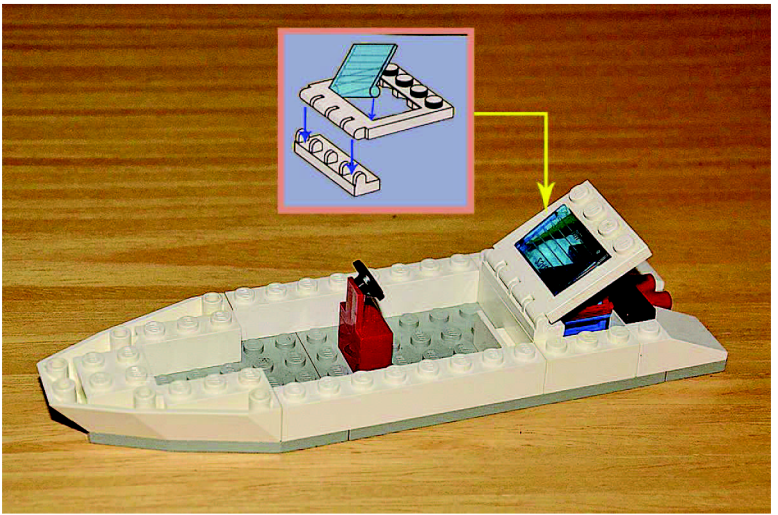

Obr. 5.7 Fotografický postup\_5

Krok 6

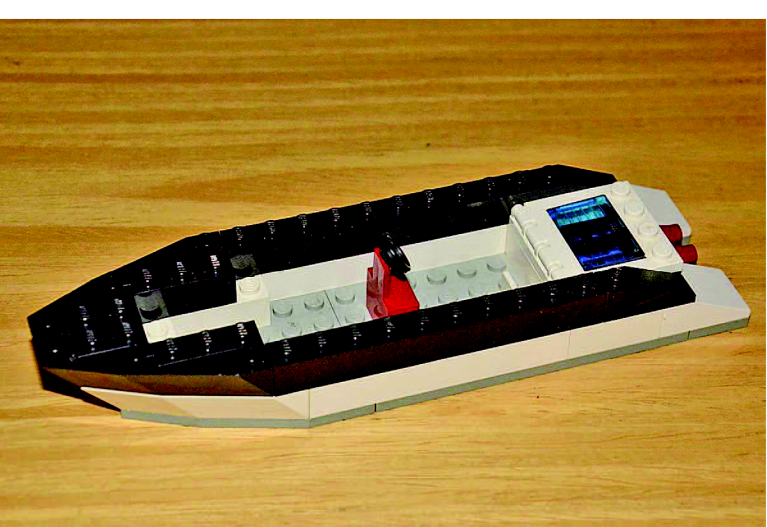

Obr. 5.8 Fotografický postup\_6

Krok 7

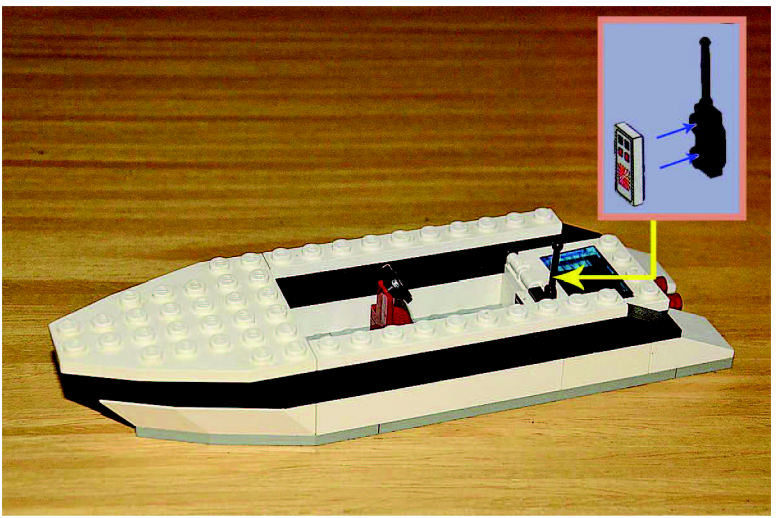

Obr. 5.9 Fotografický postup\_7

Krok 8

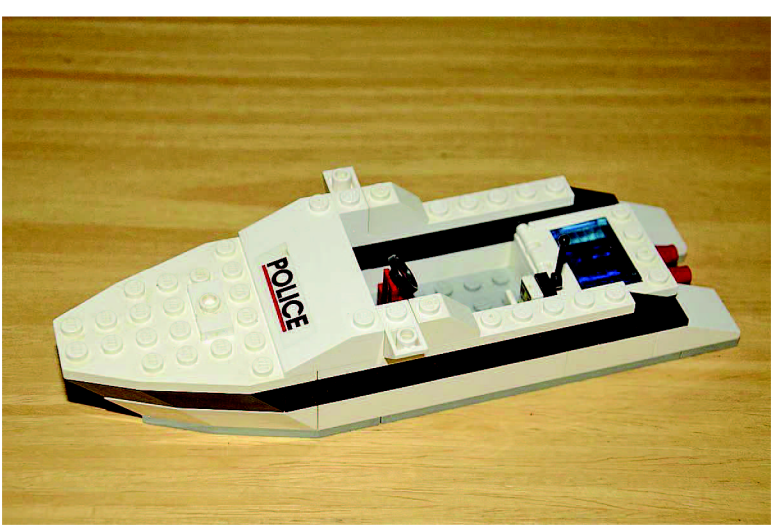

Obr. 5.10 Fotografický postup\_8

Krok 9

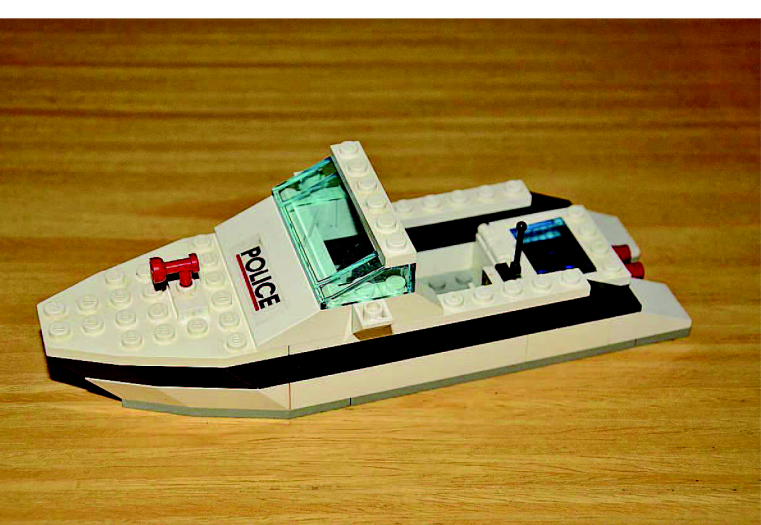

Obr. 5.11 Fotografický postup\_9

Krok 10

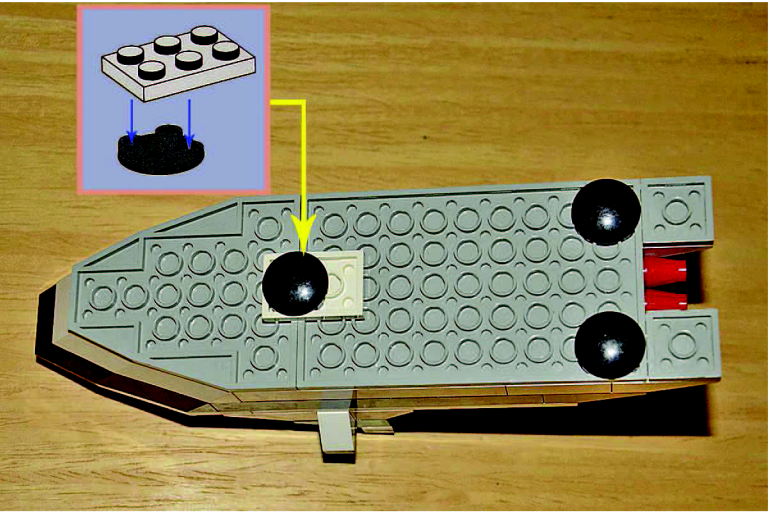

Obr. 5.12 Fotografický postup\_10

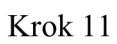

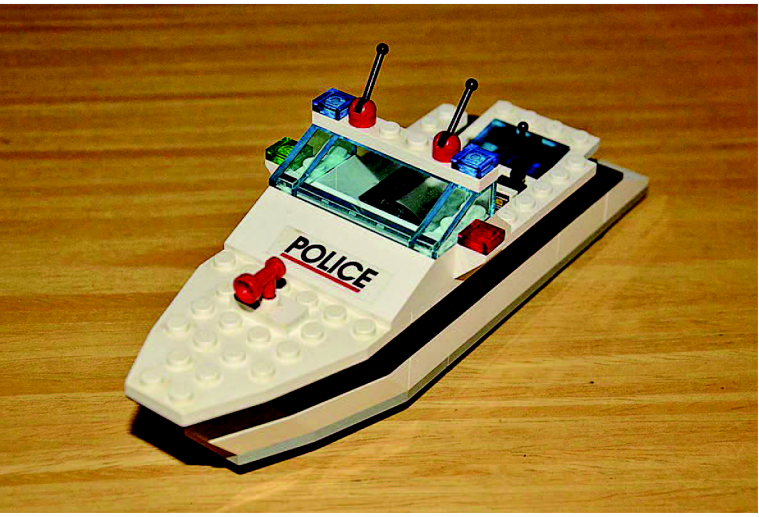

Obr. 5.13 Fotografický postup\_11

#### **5.1.3 3D postup montáže**

V tomto postupu je zachycen rozpad modelu v celkové sestavě tak, jak bývá proveden ve firmě IFE. Model obsahuje velké množství komponentů, proto je ještě pro lepší přehlednost rozpad modelu rozdělen na dvě části, spodní a horní polovinu, aby byl schopen každý model smontovat s co nejmenším počtem chyb.

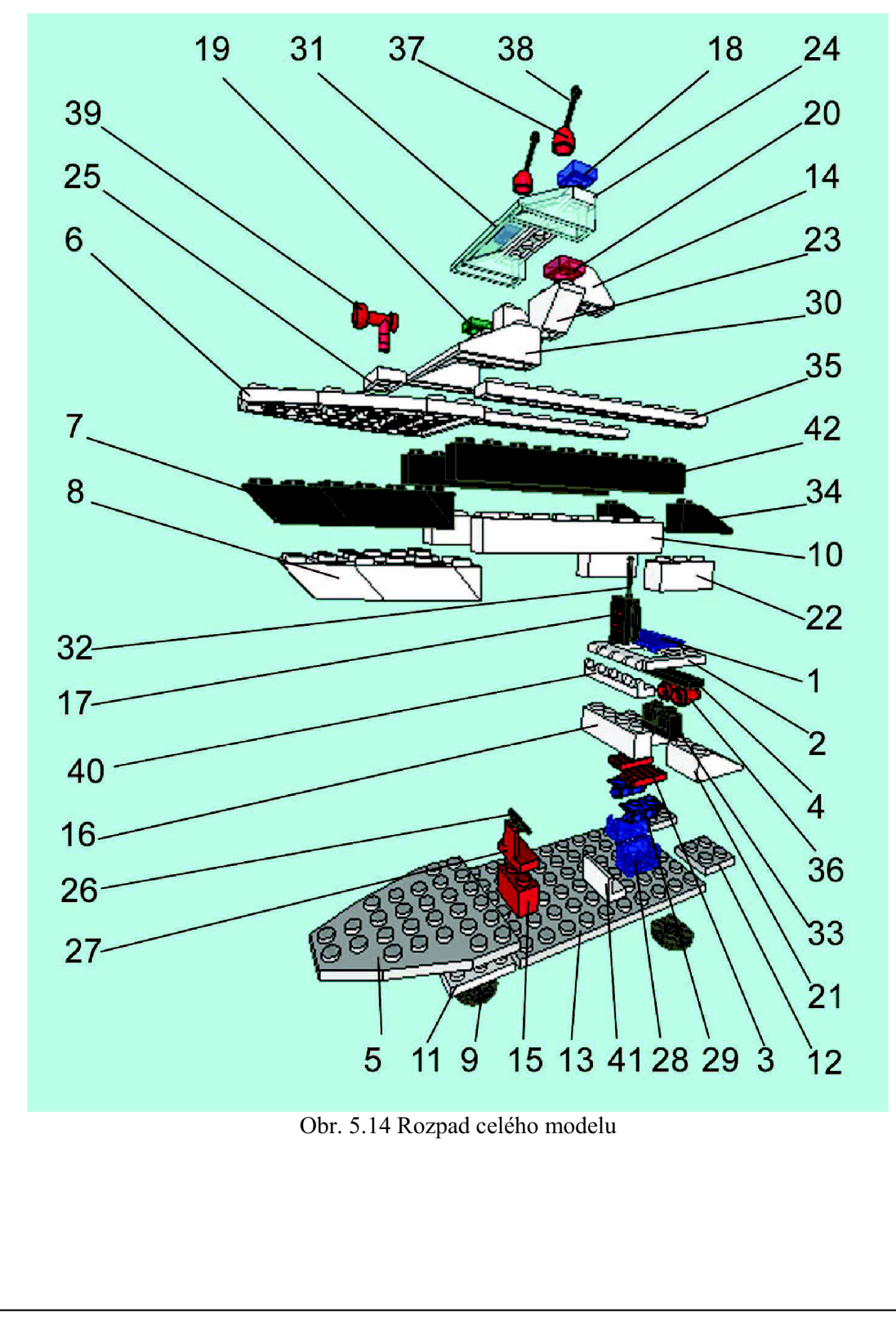

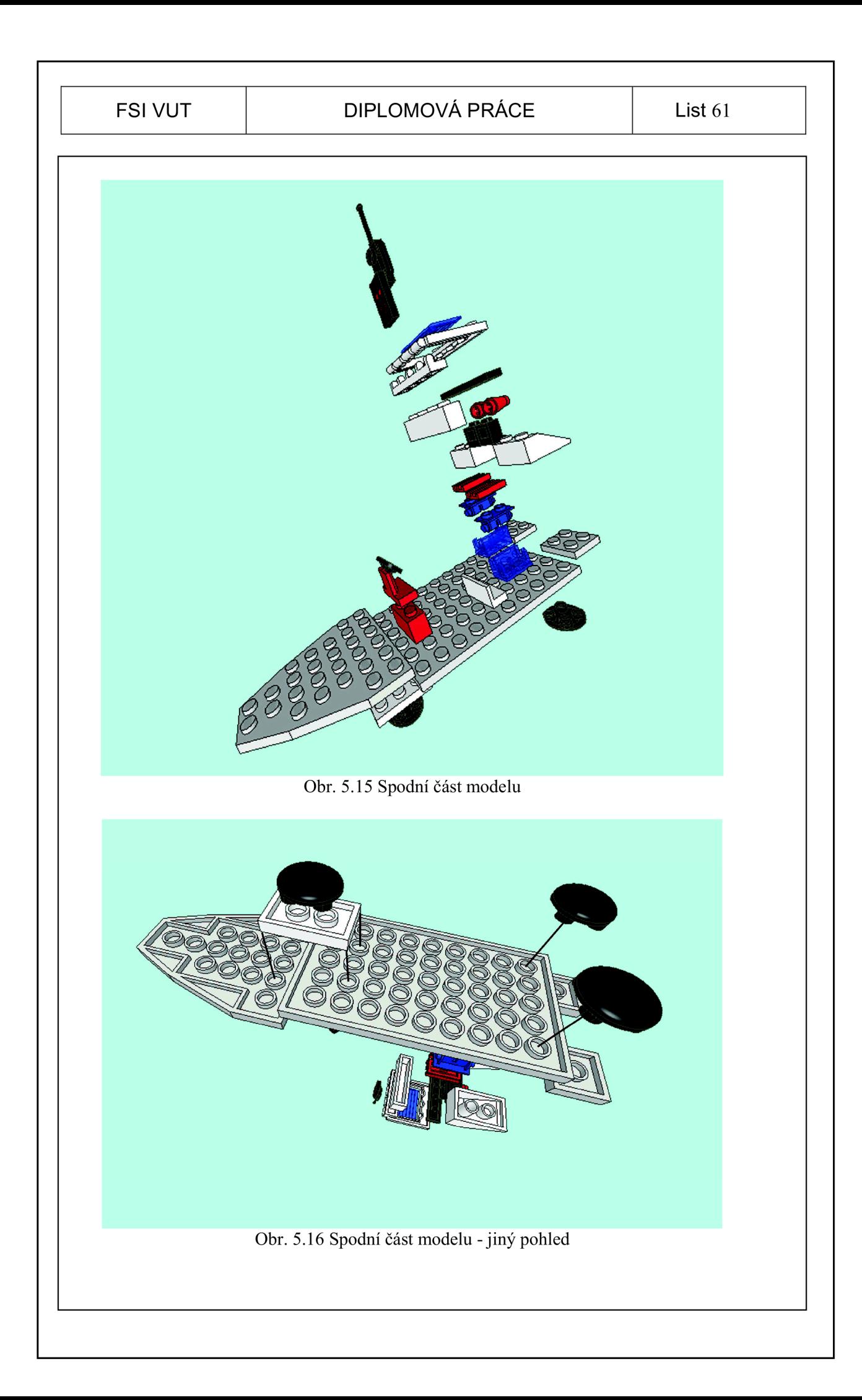

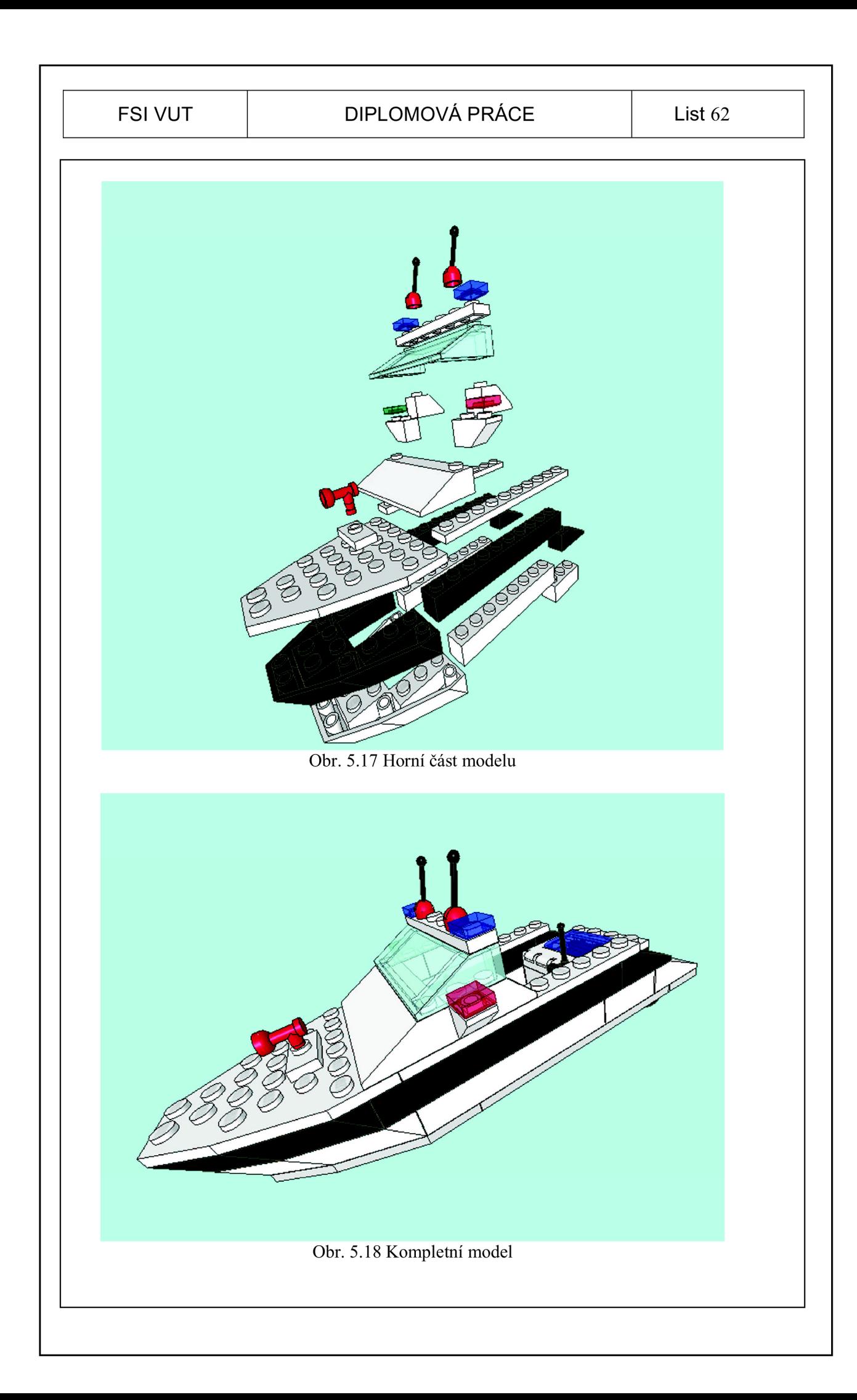

# **6 ODZKOUŠENÍ VIZUALIZACE V PODNIKU**

# 6.1 *Časové náměty*

U každého vypracovanému postupu jsem provedl 10 časových náměrů od 10 různých lidí, celkem bylo tedy provedeno 30 samostatných měření. Aby měl každý stejné podmínky, neskládal součást nikdo vícekrát, jelikož by si nejspíš trochu pamatoval postup a hlavně chyby, kterých by se při předchozí montáži dopustil.

Bylo potřeba zjistit, kolik času zabere montáž podle jednotlivých postupů. Dále jsem vyhodnotil, kolika chyb a konkrétně u kterých dílů se lidé dopouštěli v jednotlivých postupech. Pokud někdo špatně umístil díl, započítal jsem chybu a upozornil na ni, jinak by se mohlo stát, že by se vlivem jedné kupily chyby další. Výsledky jsem zanesl pro každý postup do tabulky a pro větší přehlednost i do grafů.

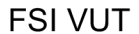

# **6.1.1 Textový postup montáže**  Tab. 6.1 Časové náměry textového postupu číslo měření 1 2 3 4 5 6 7 8 9 10 čas [min] 23:46 18:58 24:32 26:04 27:11 21:30 29:22 27:14 23:16 22:37 33:00  $\zeta$ as [min] 22:00 11:00  $00:00$  $\mathbf{1}$  $\overline{c}$ 3  $\overline{4}$ 5 6  $\overline{7}$ 8  $\overline{9}$ 10 číslo měření Graf 6.1 Měření času textového postupu  $\sf S$  $\overline{4}$ počet chyb  $\mathsf 3$  $\overline{2}$  $\mathbf{1}$  $\Omega$  $1\quad 3\quad 5$ <sup>11</sup> <sup>13</sup> <sup>15</sup> <sup>17</sup> <sup>19</sup> <sup>21</sup> <sup>23</sup> <sup>25</sup> <sup>27</sup> <sup>29</sup> <sup>31</sup> <sup>33</sup> <sup>35</sup> <sup>37</sup> <sup>39</sup> <sup>41</sup>  $\overline{7}$  $\overline{9}$

Graf 6.2 Výskyt chyb u jednotlivých dílů

Celkový čas všech deseti montovaných dílů dosáhl hodnoty 4h 4min 30s, průměrná doba montáže jednoho kusu je tedy 24 min 27s. Postup je velice rozsáhlý a člověk se v něm snadno ztratí, jelikož při čtení postupu, vyhledává díly pomocí vytvořeného kusovníku.

Ve všech deseti montovaných dílech byl celkový počet chyb 47. Na jednu montáž tedy připadá skoro 5 chyb.

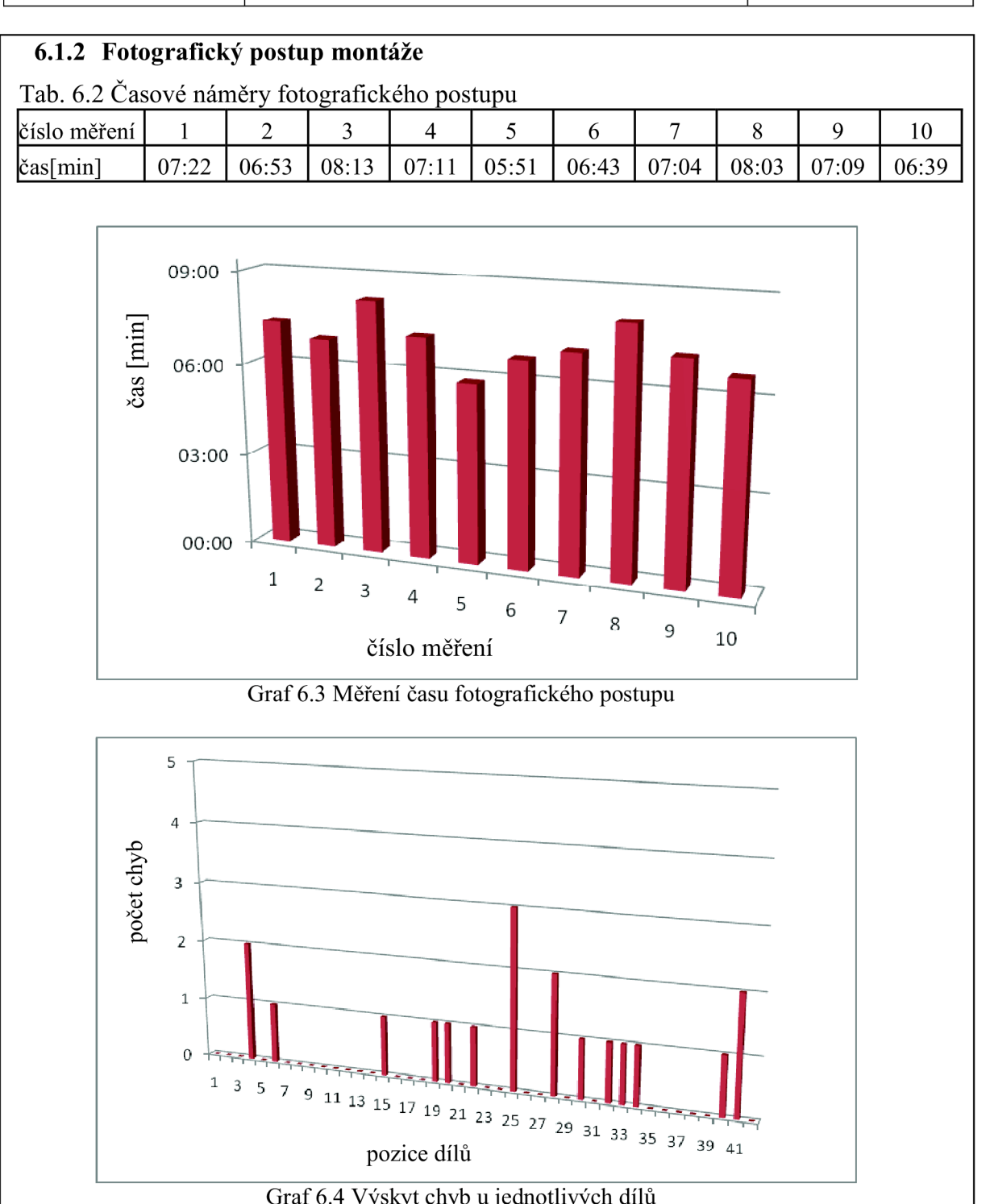

Graf 6.4 Výskyt chyb u jednotlivých dílů

Celkový čas všech deseti montovaných dílů dosáhl hodnoty 1h 11min 8s, průměrná doba montáže jednoho kusu je tedy 7min 7s.

Ve všech deseti montovaných dílech byl celkový poěet chyb 19. Na jednu montáž připadají skoro 2 chyby. Většina chyb byla ale provedena z nepozornosti.

# **6.1.3 3D postup montáže**  Tab. 6.3 Časové náměry 3D postupu montáže číslo měření 1 2 3 4 5 6 7 8 9 10 čas [min] 06:36 06:57 07:13 07:39 07:45 08:21 07:46 06:55 08:33 07:27 09:00 **<sup>L</sup>**= 06:00  $\frac{8}{2}$ 03:00 00:00  $\,1\,$  $\overline{2}$ 3  $\overline{4}$ 5  $\,$  6  $\overline{7}$ 8 9  $10$ číslo měření Graf 6.5 Měření času 3D postupu 5  $\overline{4}$ počet chyb  $\overline{3}$  $\overline{2}$  $\mathbf{1}$  $\Omega$ <sup>17</sup> <sup>19</sup> <sup>21</sup> <sup>23</sup> <sup>25</sup> <sup>27</sup> pozice dílů  $\frac{33}{32}$   $\frac{39}{39}$   $\frac{41}{39}$

Graf 6.6 Výskyt chyb u jednotlivých dílů

Celkový čas všech deseti montovaných dílů dosáhl hodnoty 1h 15min 12s, průměrná doba montáže jednoho kusu je tedy 7min 31s. U tohoto postupu je potřeba již malé prostorové představivosti.

Ve všech deseti montovaných dílech byl celkový počet chyb 23. Na jednu montáž připadají 2-3 chyby.

#### 6.2 *Zhodnocení naměřených hodnot*

Hned v úvodu musím říct, že se na první pohled u většiny lidí projevila zkušenost s touto nebo i jinou stavebnicí z mládí. Tito lidé pracovali rychleji a dělali mnohem méně chyb.

Z naměřených hodnot vyplývá, že textový postup montáže je několikanásobně pomalejší a lidé v něm dělali mnohem více chyb. To splňuje předpoklad, který jsem uvedl v úvodu kapitoly. Navíc jde vidět velké ěasové výkyvy mezi jednotlivými měřeními. Tímto bych zhodnotil textový postup jako nevyhovující.

Mezi postupem s fotografiemi a postupem s rozpadem 3D modelu není nějak výrazný rozdíl ani v časech potřebných k montáži, ani v počtu chyb, kterých se lidé dopustili. O něco lépe je na tom fotografický postup. Je nutno ale podotknout, že tento model je celkem složitý, co se týče množství dílů, proto jsem dodal další dva pohledy, horní a dolní polovinu dílu, kde je názornější, jak do sebe díly zapadají. Většina lidí k montáži využívala pouze celkový pohled. Pokud by ale lidé pracovali s těmito dvěma pohledy, dopustili by se daleko méně chyb při stejném, možná i kratším čase montáže. Tímto bych zhodnotil, že 3D postup je vhodnější pro montáž s menším počtem dílů oproti postupu s fotografiemi z hlediska doby vytvoření postupu.

# *<sup>r</sup><sup>r</sup>* v v*<sup>r</sup>* **7 ZHODNOCENI A NÁVRH RESENI**

#### 7.1 *Sjednocení symboliky*

Návrh na sjednocení symboliky je vypracován v příloze. Jedná se o brožuru, která by měla sloužit k zaučení nově příchozích pracovníků. Brožura obsahuje symboliku, která by se měla používat na všech linkách. Sjednocení symboliky pro tvorbu pracovních postupů v celé firmě IFE sebou přinese velkou řadu výhod a celkem určitě bude zvýšena použitím těchto postupů:

- Přehlednost rychlejší vnímání informací
- Produktivita
- Kvalita snížení počtu chyb

# 7.2 *Hlavní zásady pro vypracování postupu*

#### - Technika focení

- Montovaný prvek musí být na fotografii dominantní docílení s pomocí malé hloubky ostrosti při focení
- Focení s optimálním rozlišením
- Vyvarovat se focení s bleskem, vlivem špatného osvětlení a vznikem následných odlesků
- Pořízení několik fotek stejného kroku, aby bylo možné následně vybrat nejvíce vhodnou fotografii (některé fotoaparáty umožňují na jedno stisknutí fotoaparátu vyfotit sérii fotografií)
- Nejprve fotit celkový pohled, na kterém jde jednoznačně vidět, kde se montovaný díl nachází (nefotit z moc velké vzdálenosti, ale ani moc z blízka), následně se pořizují detaily
- Mezi jednotlivými kroky vyfotit např. zem oddělení jednotlivých kroků

#### - Zpracování fotografií

- Ikony vkládat k levému okraji nebo vedle sebe, pokud to rozložení snímku umožňuje
- Montovaný díl by neměl být umísťován moc ke kraji snímku (spíše ke středu)
- Nepodstatné ěásti rozmazat, aby vynikly důležité ěásti
- Použití jednoho typu písma (Arial)
- stanovení barev pro šipky (žlutá), informativní poznámky (žluté písmo na ěerném podkladu), kóty (fialová), rámeěky (světle ěervená)
- Pokud je více šipek nebo rámeěků na snímku, měla by být stejná tloušťka u všech prvků, pouze hlavní montovaný díl by měl mít šipku výraznější (šipky by měly směřovat jedním směrem pro přehlednost, pokud je to možné)
- Snímek musí být přehledný a jednoznačný, příliš mnoho informací vede k chybám, lépe rozdělit do více kroků
- Při úpravě fotek se musí citlivě pracovat s kontrastem fotky (monitory ve výrobě většinou zobrazují fotky ztmavené)
- Číslování obrázků pokud jsou na jedné fotografii použity obrázky zachycující časovou posloupnost, musí být číslovány vlevo nahoře
- Ukládaná fotografie musí být naležato
- Ukládání fotek na disk, který je určen pro import souborů do TraceEditu
- Ukládání fotek na disk ve stejném formátu (1200 x XXX pixelů), druhé číslo bude jiné u kompaktu a jiné u zrcadlovky. Větší rozlišení zabírá zbytečně moc paměti
- Ukládání fotek na disk počítače pod názvem číselné označení projektuj)ořadí snímku (např. 3TD3490R01 01)

#### 7.3 *Porovnání metodik*

- Textová postup se skládá pouze z textového popisu montáže a kusovníku pro snadnější dohledání montovaných dílů
- Fotografická postup se skládá ze sledu navazujících fotografií zachycujících montáž krok po kroku
- 3D model postup obsahuje rozpady 3D modelu, celkový model obsahuje navíc pozice jednotlivých dílů

Podle výsledků je patrné, že textový postup je ěasově několikanásobně zdlouhavější než ostatní dva postupy a proto zcela nevyhovující. Mezi postupy s fotografiemi a 3D modelem není výraznější rozdíl, o něco lépe z hlediska ěasu i z hlediska chybovosti dopadl postup s fotografiemi.

Podle obdržených výsledků bych navrhoval pro firmu IFE zavedení postupů s rozpadem 3D modelu pro všechny předmontáže a jednodušší montáže (cca do 20 dílů). Pro montáže v lince by zůstaly postupy s fotografiemi. Nahrazením některých postupů s fotografiemi by se podstatně snížila doba pro vypracování postupu. Odpadla by tak doba, která je nutná pro nafocení fotografií celkové montáže spolu s předmontážemi. Dále pak získání jedné hotové fotografie do pracovního postupu, zpracováním vyfocených fotografií, trvá podle toho, kolik informací chceme najeden snímek dostat. V průměru je to cca 30 minut. Naproti tomu rozpad 3D modelu stejné součásti trvá cca 90 minut. Avšak rozdíl je v tom, že postup může být vypracován pomocí jednoho rozpadu 3D modelu, nikoli jak je tomu doposud pomocí několika fotografií. A jelikož má jeden projekt minimálně několik jednodušších i složitějších předmontáží, tak se projeví výrazná úspora ěasu.

Pokud bych to demonstroval na stavebnicovém modelu, tak je zde jeden rozpad modelu spolu s pozicemi dílů a pro lepší přehlednost rozpady horní a dolní poloviny modelu. Na druhé straně je postup s 11 fotografiemi. Nutno podotknout, že v tomto zjednodušeném postupu se nevyskytují žádné lepidla, mazání, momenty, nastavování atd. jako je tomu u průmyslových montáží a proto jsem zde nemusel vkládat žádné ikony, dohledávat dotahovací momenty a popisovat nastavování dílů při montáži.

### FSI VUT  $\vert$  DIPLOMOVÁ PRÁCE List 71

Pokud bych příklad stavebnicového modelu převedl do praxe firmy IFE, trvá vytvoření jednoho snímku, který obsahuje všechny potřebné informace pro montáž, cca 30 minut (30 minut x 11 fotografií), rozpad s pozicemi a informacemi přibližně 90 minut (3D model je již k dispozici z konstrukce), znamená to úsporu ěasu 240 minut (úspora ěasu bez přihlédnutí ěasu stráveného ve výrobě pro nafocení fotografií pro fotografický postup). A to se jedná pouze o jednu středně těžší předmontáž, přiěemž každý projekt obsahuje kromě samotné montáže v lince, ještě několik dalších předmontáží.

#### **Finanční přínosy dosažené vizualizací:**

- > Přímé Technik 350Kč/h
- > Nepřímé Sníží se náklady při zachování nebo i zvýšení kvality
	- Sníží se náklady na zauěení doba zácviku se zkrátí minimálně o 30%

## 7.4 *Finanční úspory při nahrazení fotografického postupu za 3D model*

#### **• Úspora na jednu předmontáž**

Při tvorbě postupu nahrazením klasického fotografického postupu za rozpad 3D modelu pro předmontáž, podobné složitostí a rozsahem stavebnicovému modelu jsou dány následující údaje:

Fotograficky postup

- Nafocení fotografií pro úpravu  $-60$  minut
- Úprava fotografií 11 fotografií x 30 minut = 330 minut

 $\text{Čas} = 60 \text{ min} + 330 \text{ min} = 390 \text{ min}$ 

Náklady = 390[min] / 60 x 350[Kě/h] = 2275 Kč

#### 3D model

Rozpad 3D modelu a přidání pozic dílů - 90 minut

 $Čas = 90 min$ 

Náklady = 90[min] / 60 x 350[Kč/h] = 525 Kč

Finanční úspora na jednu předmontáž, je tedy rovna rozdílu nákladů u fotografického postupu a postupu s 3D modelem:

Finanční úspora = 2275[Kč] – 525[Kč] = 1 750[Kč]

#### **• Roční úspora u předmontáží**

Projekty nabíhají v průběhu roku nepravidelně a u každého pracoviště je různý poěet nových projektů. Při nahrazení postupů pro předmontáže se jedná o pracoviště pohonů, schodů a pracoviště montáže příbalů. Následující tabulka zobrazuje údaje týkající se počtu nově příchozích projektů a předmontáží během celého roku.

Tab. 7.1 Počty ks v segmentech

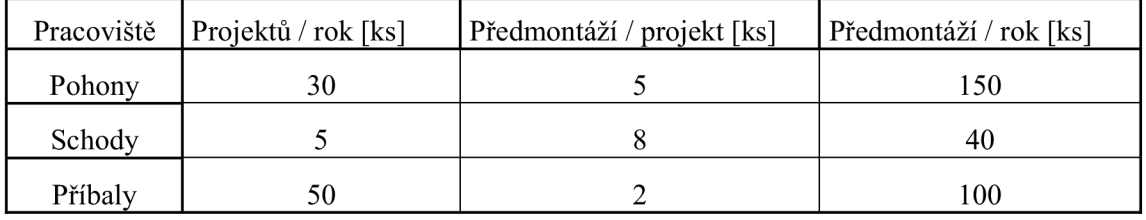

Při výpočtu celkových ročních úspor jsou již známy údaje o celkovém počtu předmontáží z tabulky a úspora na jednu předmontáž z předešlého výpočtu:

- Celkový počet předmontáží = 290 ks L,
- Úspora na jednu předmontáž = 1750 Kč

Celková roční úspora financí u všech postupů vypracovaných pro předmontáže tedy bude:

Finanční úspora = 290[ks] x 1750[Kč] = 507 500 Kč
#### **• Úspora financí na zaučení pracovníků**

Firma IFE přijme přibližně 50 lidí roěně. Po přijetí musí pracovník projít řadou školení a zácvikem, aby byl schopen vykonávat pracovní ěinnost na konkrétním pracovišti.

Průměrná doba zácviku u nově příchozího pracovníka je zhruba 6 týdnů. Po tuto dobu se pracovník seznamuje s prací a i na konci nebo i krátce po tomto období je schopný vykonávat svou práci, ale ještě stále nebude dosahovat požadované produktivity. Jeho produktivita se bude pohybovat někde kolem 50%.

Součástí zaškolení je zvládnutí montážních činností tak, aby pracovník mohl vykonávat činnosti samostatně. Nový způsob vizualizace značně urychluje a zjednodušuje tento proces zaučení a to tak, že se průměrná doba zaučení u každého pracovníka zkrátí na 4 týdny. Vyjádřeno ve finančních prostředcích činí celková předpokládaná roční úspora:

Finanční úspora = 160[Kč/hod] x 50 [lidí] x 10[dní] x 8[hod] x  $0.5 = 320000$  [Kč]

Kde  $k_z = 0.5$  vyjadřuje 50% efektivitu pracovníka během doby zaučení

#### **• Celková úspora financí pro firmu IFE**

Celková úspora financí je dána:

- vytvářením postupů pro předmontáže pomocí rozpadu 3D modelů (upuštěním od fotografických postupů) = 507 500 Kč
- zavedením vizualizovaných postupů, příruček a materiálů k zaučení pracovníků = 320 000 Kč

Celková úspora = 507500[Kč] + 320000[Kč] = 827 500 [Kč]

Na první pohled jde vidět, že se nejedná o zanedbatelnou částku a to svědčí o velkém významu vizualizace.

### **ZAVER**

Úkolem této diplomové práce bylo poukázat na význam vizualizace při zpracování technologických postupů a poukázat na to, jak velký vliv má tento postup na čas strávený při montáži.

Jednou z oblastí, kde nyní v IFE zavádí postupy a tím i zvyšují produktivitu, je oddělení montáže schodů, protože při starém způsobu montáže (bez linky) neexistovaly žádné postupy, montovalo se na základě výkresů a kusovníků. Ve firmě se snaží automatizovat výrobu za použití linek. Proto se vizualizované postupy kontinuálně zavádí do celé výroby. Oproti tomu linka dveří a linka dveřních křídel už pracují s vizualizovanými postupy delší dobu, ale na každé lince jsou vytvářeny postupy individuálně. Zásady pro tvorbu technologického postupu jsou na každé lince jiné, mým úkolem bylo sjednotit symboliku pro tvorbu těchto postupů. To je důležité z hlediska rychlosti vnímání informací při montáži, proto přikládám do přílohy brožuru s návodem, jak upravovat snímky do pracovního postupu, která bude v podniku použita pro zaučení nových pracovníků.

Dalším důležitým bodem je zpracování postupů pro předmontáže na všech pracovištích. Podle výsledků a propočtů z této práce je zřejmé, že zavedením rozpadu 3D modelu pro všechny předmontáže (nahrazením za fotografické postupy) vede k úspoře času a tím i k úspoře finančních prostředků.

### **SEZNAM ZKRATEK**

IFE - Innovation for Entrance Systems - inovace pro vstupní systémy

- EFQM European Foundation For Quality Management Evropská nadace pro management kvality
- EQA European Quality Award prestižní evropské ocenění

BG - výrobní dávka

FAI - First arcticle ispection - konstrukční a technologická kontrola produktu

### **SEZNAM POUŽITÉ LITERATURY**

- [1] IFE-CR a.s. Modřice, podnikové zdroje
- [2] Tomek, G. Vávrová, V . Řízení výroby, l.vyd. Praha: Grada Publishing, 1999, s.113
- [3] TŮMA, T. *Počítačová grafika a design.* 1. vyd. Brno : Computer Press, 2007, **S**.155 ISBN 978-80-251-1784-2
- [4] SOBOTKA, L. *Vizualizace procesů.* 1 vyd. Brno : FSI VUT v Brně, 2009., s. 1 elekt. optický disk
- [5] Dolejší, T. *Pracujeme s hloubkou ostrosti* [online]. c2006, poslední revize 14.08.2006 [cit.2007-04-22]. <[http://www.fotoradce.cz/pracujeme-s-hloubkou-ostrosti-clanekidl07>](http://www.fotoradce.cz/pracujeme-s-hloubkou-ostrosti-clanekidl07).
- [6] *Arbortext IsoDraw* [online]. c2011 <[http://www.aveng.cz/technologie/arbortext/arbortext-isodraw.aspx>](http://www.aveng.cz/technologie/arbortext/arbortext-isodraw.aspx).
- [7] DEBNÁR, Peter. *Vizuálna dokumentácia, vizuálne pracovisko* [online]. c2010, poslední revize 23.10.2010 [cit.2010-08-16]. <[http://e-api.cz/article/69931.vizualna-dokumentacia-vizualne](http://e-api.cz/article/69931.vizualna-dokumentacia-vizualne-pracovisko/)[pracovisko/>.](http://e-api.cz/article/69931.vizualna-dokumentacia-vizualne-pracovisko/)
- [8] HAJNÝ, P. *Studie optimalizace operativního řízení výroby.* Brno: Vysoké učení technické v Brně, Fakulta podnikatelská, 2009. 84 s. Vedoucí diplomové práce prof.Ing. Marie Jurova, CSc.

## FSI VUT | DIPLOMOVÁ PRÁCE | List 76

## **SEZNAM OBRÁZKŮ**

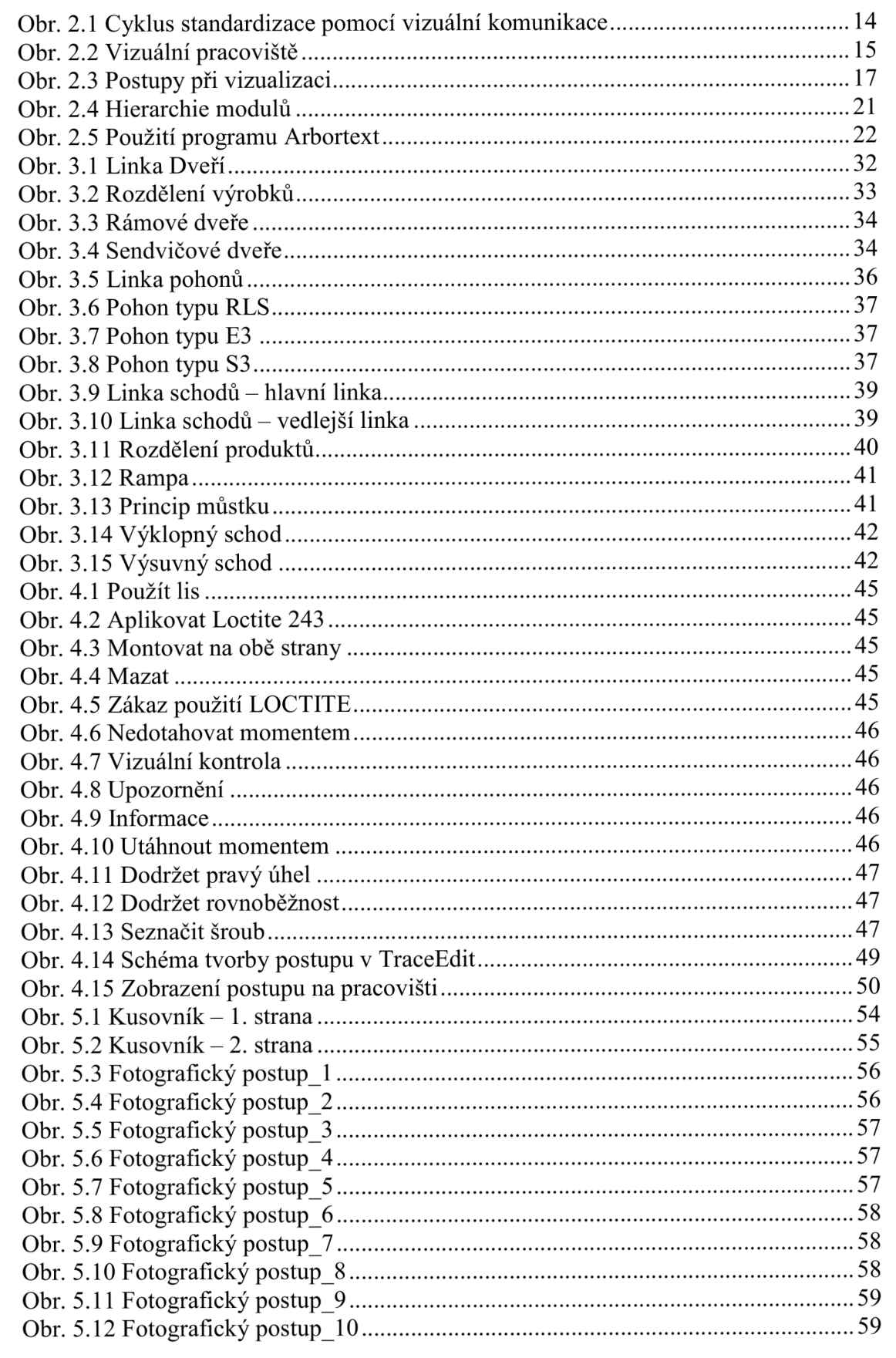

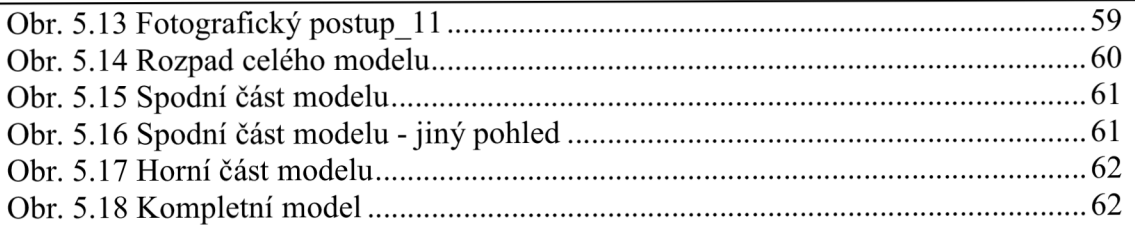

### **SEZNAM TABULEK**

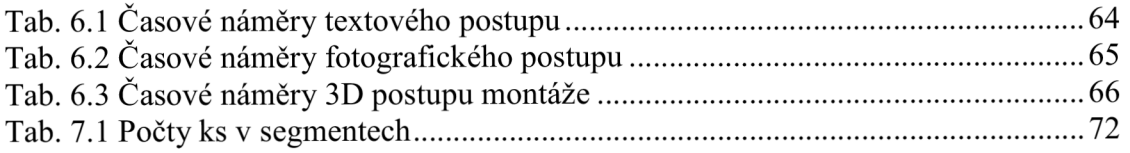

## **SEZNAM GRAFŮ**

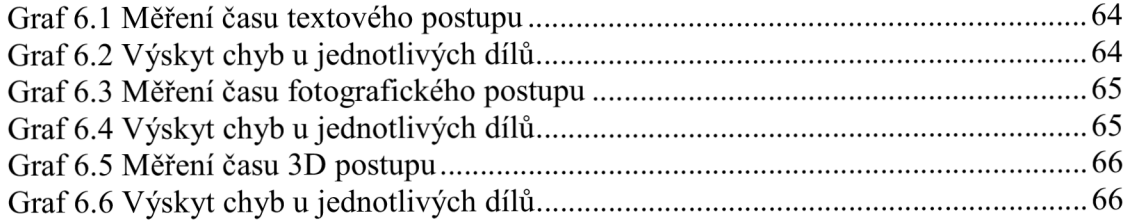

# **SEZNAM PŘÍLOH**

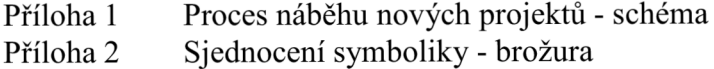